# intelbras

## Manual do usuário

**ANM 24 Net**

## **intelbras**

#### **ANM 24 Net Central de alarme não monitorada**

Parabéns, você acaba de adquirir um produto com a qualidade e segurança Intelbras.

A central de alarme ANM 24 Net é compacta e de fácil programação, possui função Pânico pelo controle remoto, zona 24 horas, zona Silenciosa, supervisionamento, proteção contra curto-circuito ou inversão de polaridade, memória EEPROM e etc. Pode ser conectada a vários tipos de sensores, como sensor de abertura e infravermelho, etc.

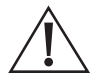

**ATENÇÃO:** esse produto vem com uma senha-padrão de fábrica. Para sua segurança, é IMPRESCINDÍVEL que você a troque assim que instalar o produto.

## Índice

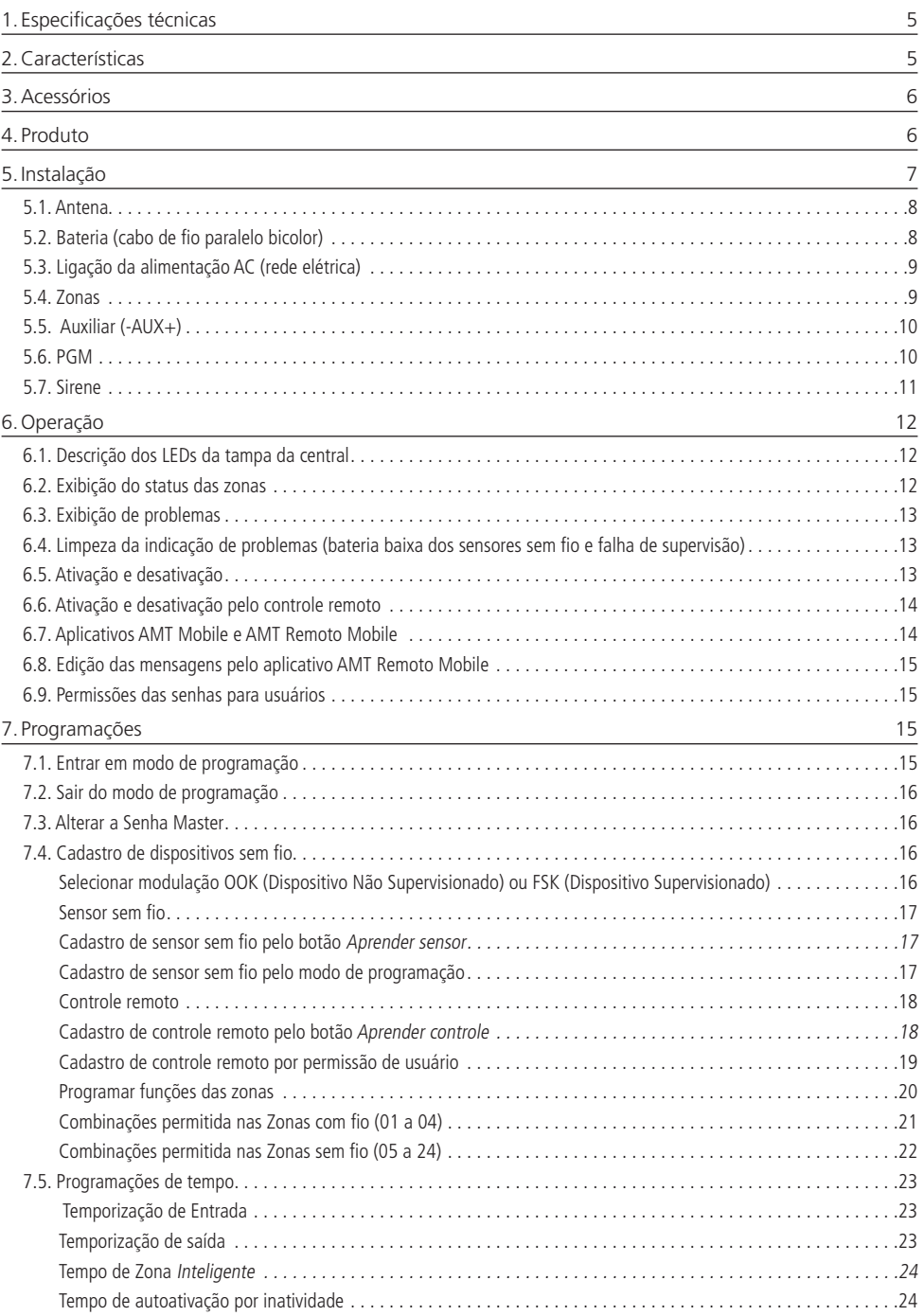

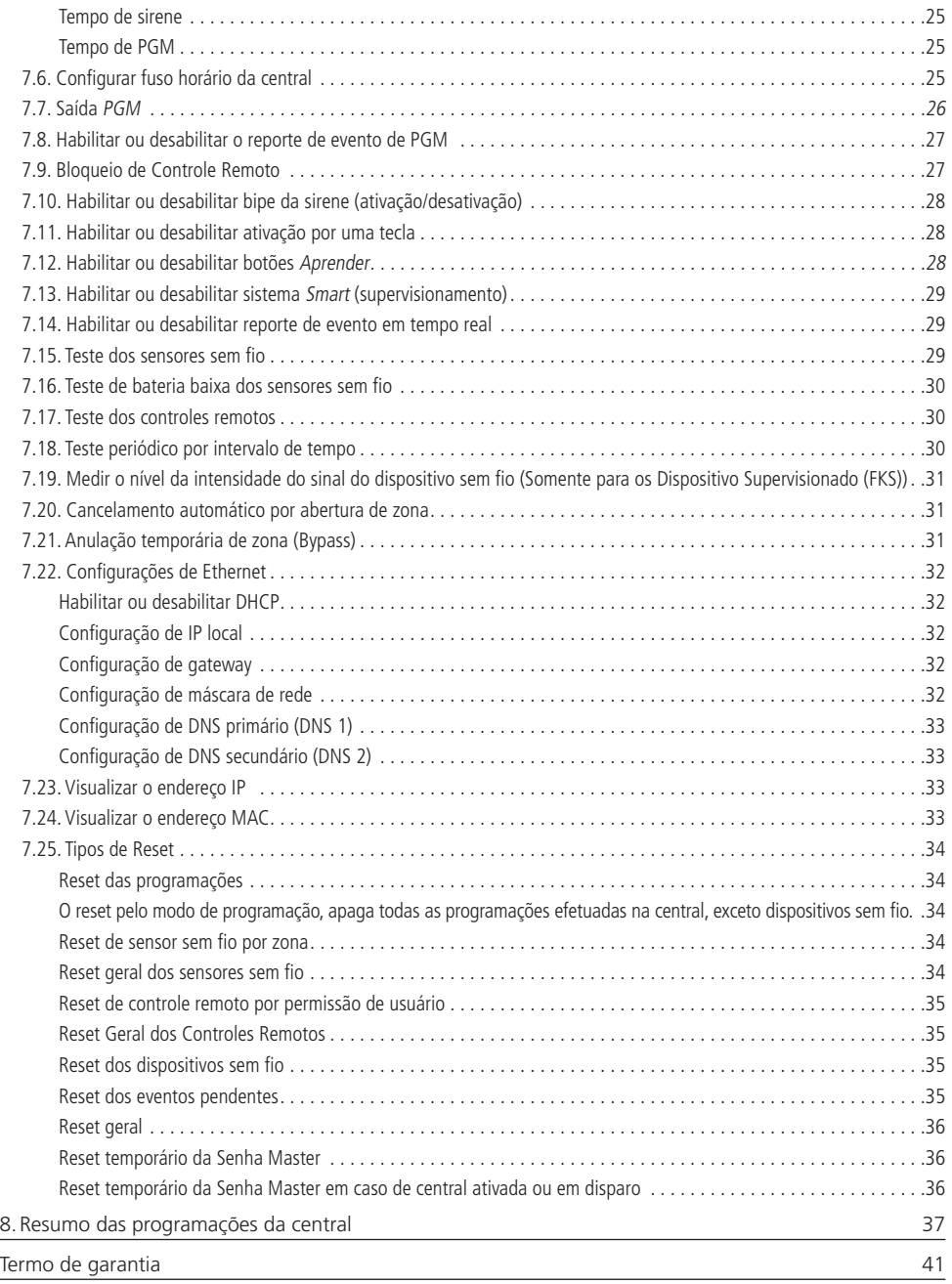

## <span id="page-4-0"></span>1. Especificações técnicas

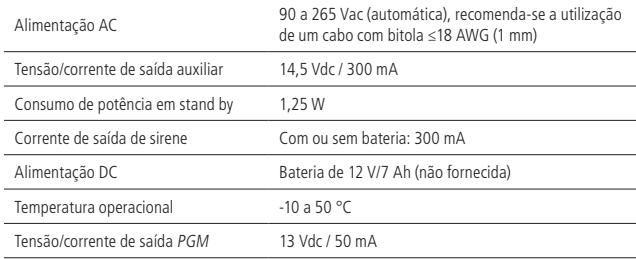

## 2.Características

A central de alarme ANM 24 Net microprocessada, possui as seguintes características:

- » 4 zonas com fio (01 a 04).
- » 20 zonas sem fio (05 a 24).
- » 30 usuários para controle remoto (00 a 29).
- » Receptor de controle remoto e sensor sem fio integrado (compativel com modulação OOK, Dispositivo Não Supervisionado, e FSK, Dispositivo Supervisionado).
- » Alcance: até 100 metros com vista direta em campo aberto.
- » Recepção de até 20 sensores sem fio (compatível com modulação OOK, Dispositivo Não Supervisionado, e FSK, Dispositivo Supervisionado).
- » Recepção de até 30 Usuários para Controle Remoto (compatível com modulação OOK, Disposto Não Supervisionado, e FSK, Dispositivo Supervisionado).
- » 1 senha (master).
- » 29 senhas para usuários (configuráveis pelo aplicativo AMT Remoto Mobile).
- » Acesso remoto via aplicativo AMT Mobile.
- » Cadastro de dispositivos sem fio pelo aplicativo AMT Remoto Mobile.
- » Cadastro de dispositivos sem fio pelo botão Aprender na placa da central.
- » Acesso remoto via aplicativo AMT Remoto Mobile.
- » Atualização de firmware pelo aplicativo AMT Remoto Mobile via rede local.
- » Buffer interno para 128 eventos.
- » 1 saída programável (PGM).
- » Função Pânico pelo controle remoto (Audível, Silencioso e Emergência médica).
- » Zona 24 horas programável.
- » Entrada Liga para ativação/desativação da central.
- » Carregador de bateria inteligente (12 V) com proteção contra curto circuito ou inversão de polaridade.
- » Temporização programável para entrada e/ou saída independente.
- » Cancelamento automático de zona (bypass).
- » Detecção e teste de bateria baixa de sensores sem fio Intelbras.
- » Modo teste dos sensores sem fio e Controles Remotos.
- » Fonte chaveada Full range de 90-265 Vac (automática) integrada.
- » Dimensões com embalagem individual (L  $\times$  A  $\times$  P): 211  $\times$  277  $\times$  97 mm.
- » Dimensões do produto (L  $\times$  A  $\times$  P): 209  $\times$  275  $\times$  95 mm.

#### **Atenção:**

- » Não garantimos o funcionamento de sensores sem fio que não sejam fabricados pela Intelbras nas nossas centrais.
- » Já os controles remotos de outros fabricantes, eles devem possuir as seguintes caraterísticas para funcionar com nossas centrais:
	- 1. Trabalhar nas modulações OOK ou FSK;
	- 2. Trabalhar na frequência 433,92 MHz;
	- 3. Taxa de transmissão 1,886 Kbps.

<span id="page-5-0"></span>O programa fica armazenado em memória EEPROM, que não se apaga mesmo com falta de rede elétrica e bateria, garantindo assim, a segurança do código de acesso e dos parâmetros programados.

Também ficam armazenados na memória EEPROM, todas as condições de setup da central. Se seu sistema de alarme não possuir bateria ou a bateria estiver descarregada e se o fornecimento de energia elétrica for interrompido, assim que se restabelecer, a central assumirá a mesma condição anterior.

## 3.Acessórios

A central de alarme é compatível com os seguintes produtos Intelbras:

- » Sensores com fio.
- » Sensores sem fio.
- » Eletrificadores.
- » Controles remotos.

**Obs.:** a central ANM 24 Net não é compatível com nenhum modelo de Teclado e Receptor, pois não possui o barramento de comunicação T1T2 e AB.

Para maiores informações sobre acessórios, consulte o site [www.intelbras.com.br](http://www.intelbras.com.br).

### 4.Produto

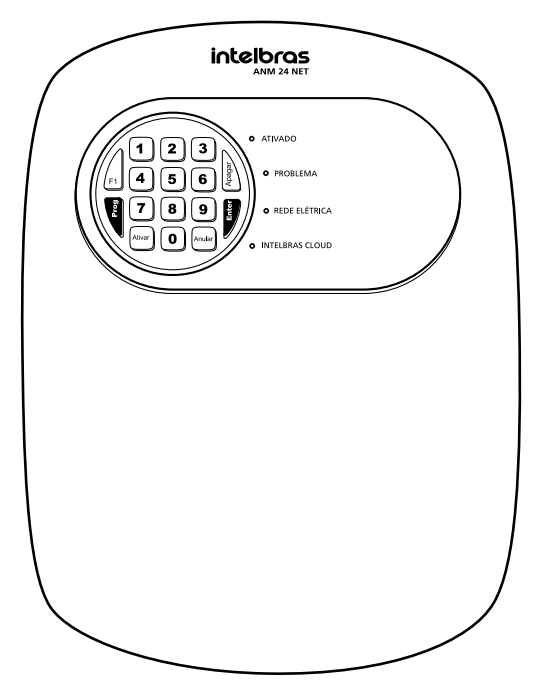

ANM 24 Net

## <span id="page-6-0"></span>5.Instalação

Após abrir a tampa da central, é possível visualizar os bornes de conexão da alimentação da rede elétrica (AC) e aterramento (Terra), sensores (ZONAs e COMs), saída auxiliar (-AUX+), saída PGM e sirene (-SIR+). Veja a figura a seguir.

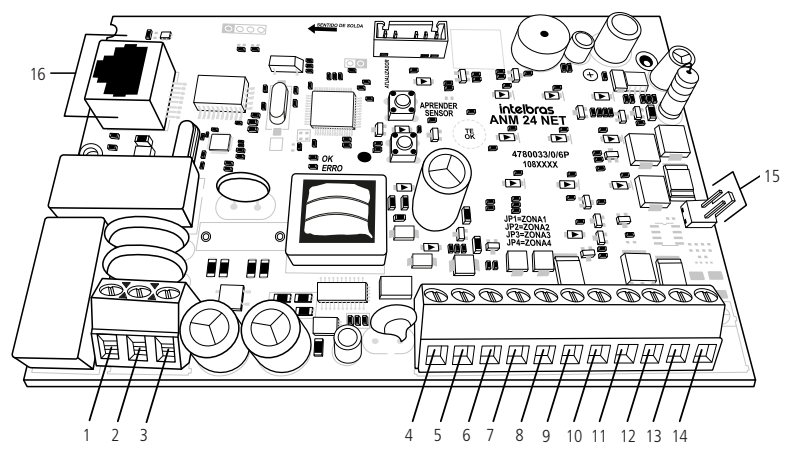

- 1. Entrada para alimentação da rede elétrica (AC).
- 2. Entrada para aterramento (TERRA).
- 3. Entrada para alimentação da rede elétrica (AC).
- 4. Entrada da zona 1 para conexão de sensor com fio (ZONA1).
- 5. Comum para conexão dos sensores com fio das zonas 1 e 2 (COM).
- 6. Entrada da zona 2 para conexão de sensor com fio (ZONA2).
- 7. Entrada da zona 3 para conexão de sensor com fio (ZONA3).
- 8. Comum para conexão dos sensores com fio das zonas 3 e 4 (COM).
- 9. Entrada da zona 4 para conexão de sensor com fio (ZONA4).
- 10. Negativo da saída auxiliar (-AUX).
- 11. Positivo da saída auxiliar (AUX+).
- 12. Saída programável PGM (PGM).
- 13. Negativo da saída da sirene (-SIR).
- 14. Positivo da saída da sirene (SIR+).
- 15. Conector da bateria (J1).
- 16. Conector RJ45 para cabo de rede Ethernet (CN2).

#### <span id="page-7-0"></span>**5.1. Antena**

Mantenha a antena instalada conforme figura a seguir:

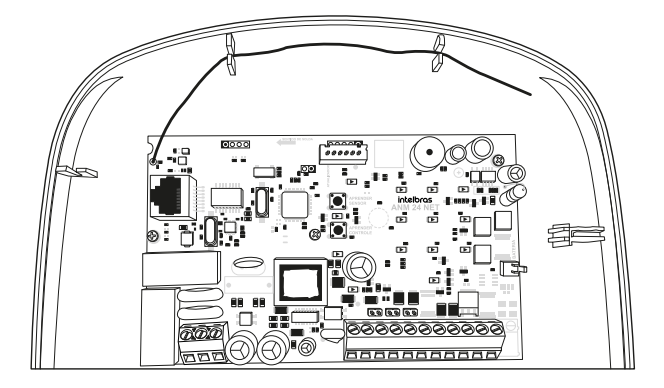

#### **5.2. Bateria (cabo de fio paralelo bicolor)**

No canto direito se encontra um conector de Bateria (J1), item 15 no tópico Instalação. É utilizado para ligar a bateria do sistema de alarme. Durante o funcionamento normal, atua como um carregador para a bateria. Fornecerá energia ao sistema em caso de falta de energia na rede elétrica.

A bateria deve ser alojada dentro da caixa da central, conforme imagem a seguir. Ligue o fio preto no polo negativo e o fio vermelho no polo positivo da bateria.

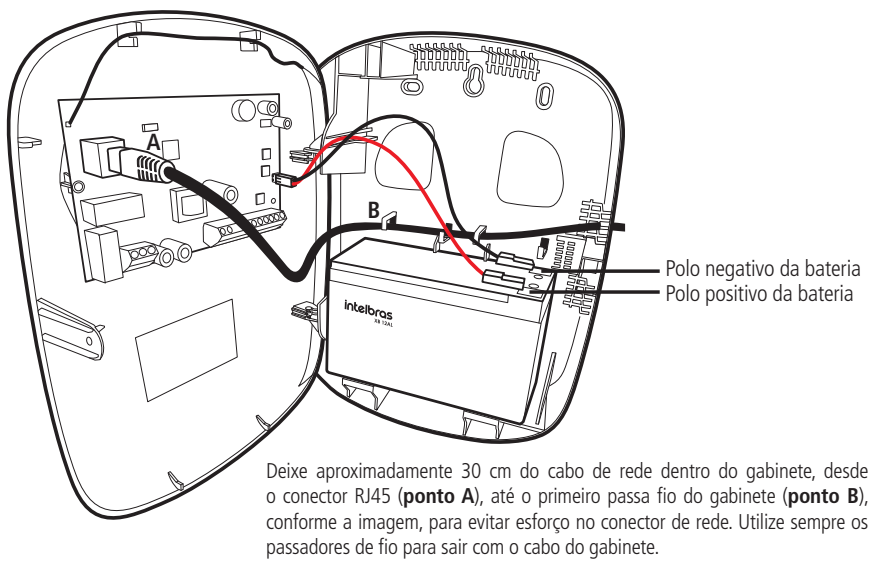

#### **Atenção:**

- » Recomenda-se a utilização de bateria para que durante uma eventual falta de energia elétrica, sua central continue operando.
- » Se o cabo de bateria for ligado invertido, não se preocupe, pois a central possui proteção contra inversão de polaridade. Caso ocorra, retire o cabo e conecte-o na posição correta.

#### <span id="page-8-0"></span>**5.3. Ligação da alimentação AC (rede elétrica)**

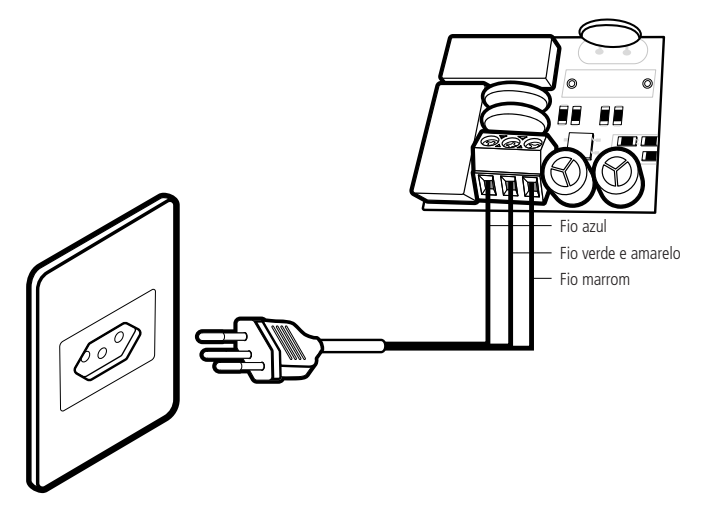

No canto inferior esquerdo da placa, há um borne de três terminais para conectar a central ao aterramento (TERRA) e a rede elétrica (AC e AC).

Nesta placa, também se encontram dois fusíveis de proteção, caso necessite trocá-lo, faça a troca por outro de mesmo valor (1,0 A).

» **Tensão operacional (100 a 240 V):** recomenda-se a utilização de um cabo com bitola ≤ 18 AMG (1mm).

Conecte o respectivo terminal ao Terra de sua instalação elétrica, caso a sua instalação não possua aterramento, instale uma haste de aterramento e conecte o terminal a ela.

**Atenção:** é muito importante que se faça o aterramento para que sua central tenha uma maior proteção contra raios e sobrecargas pela Rede Elétrica. Caso você não faça esta conexão a central funcionará normalmente, mas ficará desprotegida contra sobrecargas. A garantia não cobre passiveis danos provocados por sobrecargas mesmo com o aterramento.

#### **5.4. Zonas**

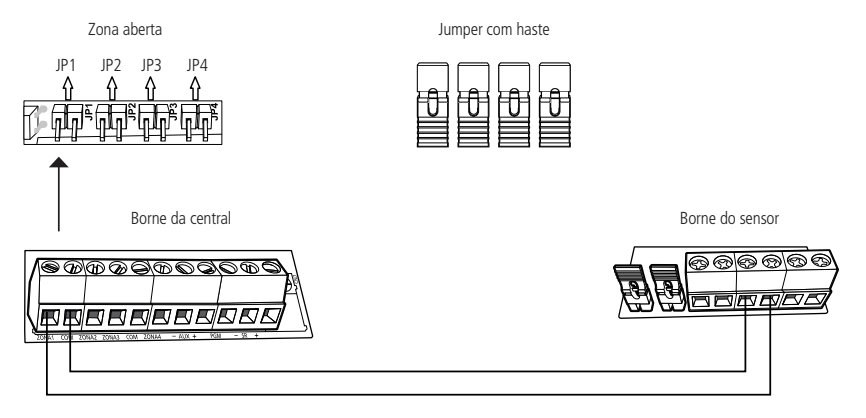

A central possui 4 zonas, sendo 01 a 04, para instalação de sensores com fio. Caso não utilize essas zonas devem deixar os jumpers JP1 a JP4, localizados acima dos bornes das zonas, fechados com a haste que se encontra no Conjunto de Acessórios, ou as zonas correspondentes necessitam ser desabilitadas pelo modo de programação.

<span id="page-9-0"></span>A ligação dos sensores na Zonas da central de alarme deve ser feita com o cabo 4x26 AWG( 0,41 mm) ou superior, com o comprimento máximo de 100 metros e resistência até 40 Ω.

Estes bornes estão divididos em grupos de três terminais, sendo o comum (COM, no meio) e entrada para as Zonas (Z1, Z2, Z3 e Z4, dos lados) conforme exemplificado na imagem anterior.

Por exemplo, no primeiro bornes temos Z1 (Zona 1), COM (Comum) e Z2 (Zona 2).

**Obs.:** os jumpers barra pino para fechar as zonas se encontram na embalagem de acessórios que se encontra no interior da central de alarmes.

#### **5.5. Auxiliar (-AUX+)**

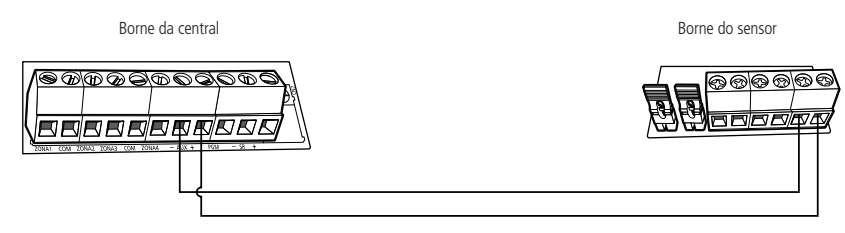

Esta saída é utilizada para alimentar acessórios, como por exemplo, sensores de infravermelho. Recomenda-se a utilização de um cabo com bitola ≤26 AWG (0,41 mm).

**Atenção:** ao ligar observe a polaridade (+/-).

Saída máxima:

- » **Tensão:** 14,5 Vdc;
- » **Corrente:** 300 mA.

#### **5.6. PGM**

Esta saída pode ser acionada por diversos eventos programados.

Atua como Contato Normalmente Aberto (NO), podendo trabalhar nos modos de operação:

- » Liga/Desliga;
- » Pulso;
- » Temporizada;
- » Espelho de sirene.

**Obs:** para conhecer todas as possibilidades de acionamento, consulte o tópico [7.7. Saída PGM](#page-25-1).

O negativo (-), do dispositivo que será acionado, deve ser ligado na saída PGM da central e o positivo (+), do dispositivo, deve ser ligado na saída AUX + da central.

#### **Atenção:**

Saída máxima:

- » **Tensão:** 13 Vdc;
- » **Corrente:** 50 mA.

Se for utilizar um dispositivo que necessite de maior corrente ou tensão, é necessário o uso de um relé. Veja a seguir dois exemplos de ligação da saída PGM.

<span id="page-10-0"></span>Ligação de um dispositivo que funcione em 13 Vdc e consuma no máximo 50 mA, por exemplo um buzzer, caso utilize um LED será necessário associar um resistor 1KΩ. Conforme a imagem a seguir:

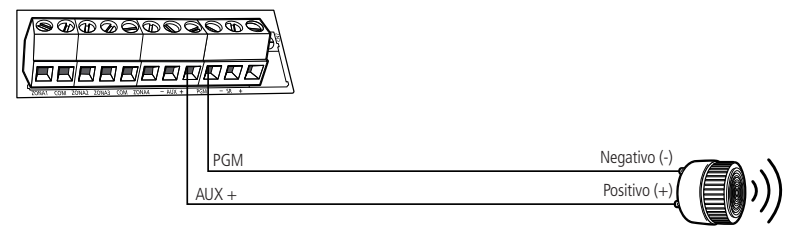

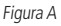

Ligação com um relé 12 V/10 A para dispositivos que precisem de tensão maior que 12 V ou corrente maior que 50mA, como por exemplo um holofote de 127 Vac. Esse tipo de relé possui um terminal Normalmente Aberto (NO) e outro Normalmente Fechado (NC). Conforme a imagem a seguir:

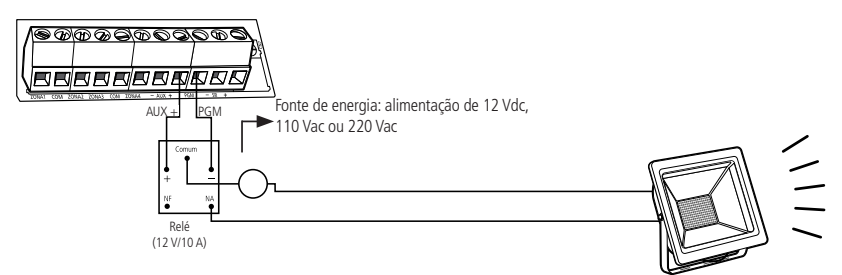

Figura B

#### **5.7. Sirene**

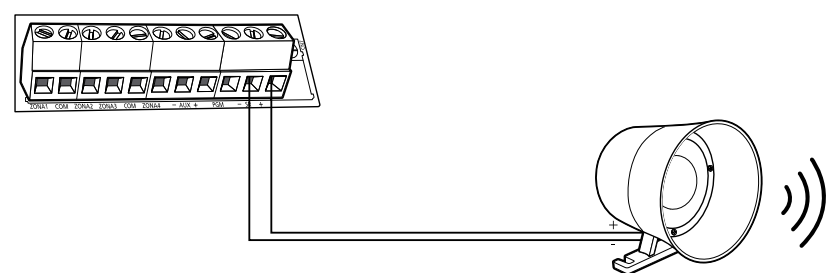

Saída utilizada para ligar a sirene do sistema de alarmes. Pode ser ligadas mais de uma sirene, desde que a corrente toral não ultrapasse as especificações técnicas:

» Corrente máxima permitida (com ou sem bateria): 300 mA.

## <span id="page-11-0"></span>6.Operação

Terminada a instalação da central e seus acessórios, ligue-a primeiro na rede elétrica e depois na bateria, em seguida feche a tampa.

#### **6.1. Descrição dos LEDs da tampa da central**

Após ligada, a condição dos LEDs deverá ser a seguinte:

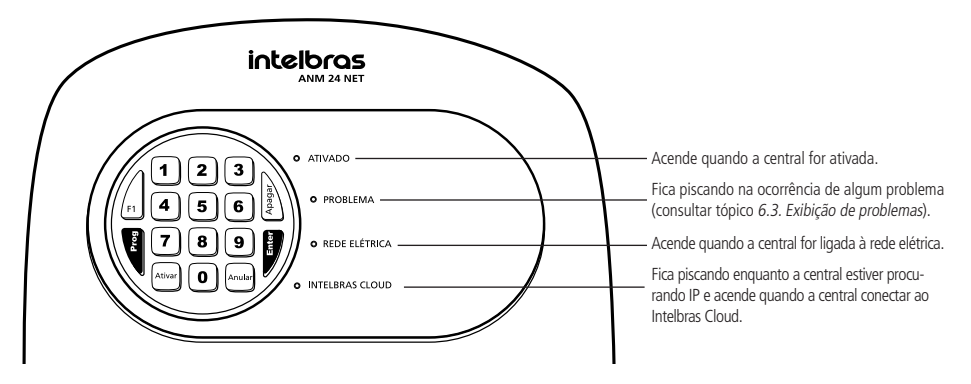

#### **6.2. Exibição do status das zonas**

A central irá indicar o status apenas das zonas de 1 a 10 pelas teclas numéricas de 1 a 0. Cada tecla numérica corresponde a uma zona, conforme explicado na tabela abaixo:

- » **Tecla acesa:** zona aberta.
- » **Tecla apagada:** zona fechada.
- » **Tecla piscando:** disparo na zona.

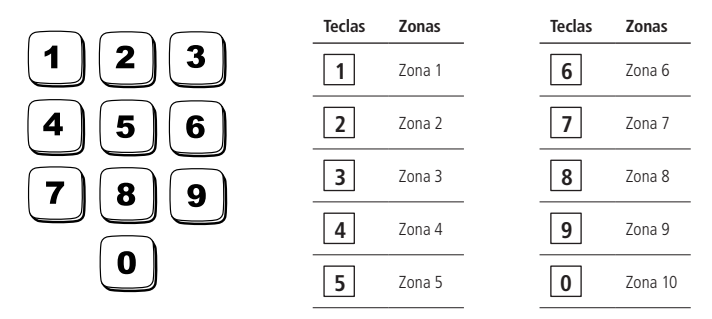

**Obs.:** para limpar o status de disparo da Zona, pressione a tecla Apagar ou Ative a central.

Os status das Zonas de 11 a 24 só poderão ser visualizados através dos aplicativos: AMT Mobile e AMT Remoto Mobile.

#### <span id="page-12-1"></span><span id="page-12-0"></span>**6.3. Exibição de problemas**

Se algum problema for detectado, LED Problema piscando, pressione uma vez a tecla F1 no teclado da central. Logo após a tecla numérica correspondente ao problema ficará aceso, conforme a tabela abaixo. Os problemas serão exibidos por 1 minuto e para cancelar antes do tempo, pressione a tecla Anular.

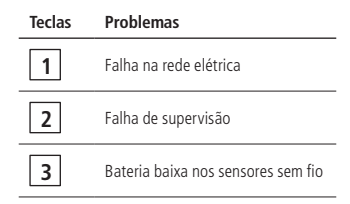

- **Obs.:** » A indicação da zona que o sensor está com Falha de supervisão, será indicada somente através de notificação pelo aplicativo AMT Mobile.
	- » A indicação da Zona que o sensor está com bateria baixa será indicada somente pelo aplicativo AMT Mobile, porém é possível identificar o sensor que está com bateria baixa através da programação, consulte o tópico [7.16. Teste de bateria baixa dos sensores sem fio](#page-29-1).

#### **6.4. Limpeza da indicação de problemas (bateria baixa dos sensores sem fio e falha de supervisão)**

A central limpará a indicação de Bateria baixa nos sensores sem fio ou Falha de Supervisão, assim que o problema for resolvido. Seguindo a descrição a seguir:

- » **Bateria fraca:** e for identificado o problema de bateria baixa em uma zona pela tecla 3, consultar o tópico [6.3. Exibição](#page-12-1) [de problemas](#page-12-1), a indicação será limpa quando a bateria do sensor for substituída e a central receber uma nova transmissão do sensor que gerou o problema.
- » **Falha de supervisão:** se for identificado o problema de falha de supervisão em uma Zona pela tecla 2, consultar o tópico [6.3. Exibição de problemas](#page-12-1), a indicação será limpa quando a central receber uma nova transmissão do sensor que gerou o problema.

Se um sensor sem fio for removido permanentemente a indicação de problemas não será limpa, devido não ter solucionado a falha.

Esta função foi desenvolvida para estes casos, a fim de que quando for executada limpe as indicações de bateria baixa e falha de supervisão.

Para limpar essas indicações de problemas, após visualizar a tecla 2 ou tecla 3 acesa, mantenha a tecla correspondente pressionada por 3 segundos a tecla correspondente ao problema.

#### **6.5. Ativação e desativação**

- » **Ativação total:** a central de alarme pode ser ativada totalmente por:
	- » Senha de Usuário com Permissão Total;
	- » Botão do Controle Remoto configurado com permissão Arme Total;
	- » Zona com fio ou sem fio configurada como Entrada Liga;
	- » Aplicativo AMT Mobile e AMT Remoto Mobile.
- » **Ativação parcial:** a central de alarme pode ser ativada parcialmente por:
	- » Senha de Usuário com Permissão Parcial;
	- » Botão do Controle Remoto configurado com permissão de Arme Parcial;
	- » Aplicativos AMT Mobile e AMT Remoto Mobile.
- » **Somente ativação:** a central de alarme pode ser ativada pela tecla Ativar quando habilitada a função Ativação por uma tecla.
- » **Desativação total:** a central de alarme pode ser desativada totalmente por:
- » Senha de Usuários;
- » Botão do Controle Remoto configurado;
- » Aplicativos AMT Mobile e AMT Remoto Mobile.

**Atenção:** a desativação é feita independente da permissão do Usuário, tanto com Permissão Total quanto Permissão Parcial.

- <span id="page-13-0"></span>**Obs.:** » Na Ativação a Sirene emitirá 1 bipe e o LED Ativado acende. Na Desativação a Sirene emitirá 2 bipes e o LED Ativado apaga. Caso queira desabilitar essa função consulte o tópico 7.8. Habilitar ou desabilitar bipe da sirene (ativação/desativação).
	- » Se a central estiver ativada em modo Arme Parcial e for ativada em modo Arme Total as zonas parciais ficarão ativadas.
	- » Para cadastro dos Controles Remotos com permissões, consulte o tópico [Cadastro de controle remoto por permissão de usuário](#page-18-1).
	- » Para configurar uma Zona para atuar como Entrada Liga, consulte o tópico Programar funções das zonas.
	- » Se houver erro na digitação da senha na ativação da central, pressione a tecla Anular e digite-a novamente.

#### **6.6. Ativação e desativação pelo controle remoto**

É necessário que o Controle Remoto seja programado, consulte os tópicos [Cadastro de controle remoto pelo botão Apren](#page-17-1)[der controle](#page-17-1) ou [Cadastro de controle remoto por permissão de usuário](#page-18-1). Após o cadastro, pressione o botão do Controle Remoto para ativação ou desativação da central.

#### **6.7. Aplicativos AMT Mobile e AMT Remoto Mobile**

A central ANM 24 Net oferece a possibilidade de conexão com os aplicativos AMT Mobile V3 e AMT Remoto Mobile. Para utilização dos aplicativos, é necessário que sua central esteja conectada à internet por um cabo de rede. Os aplicativos podem ser encontrados na loja de aplicativos de seu aparelho (Android® ou iOS).

**Obs.:** » Para acessar a central pelos os aplicativos AMT Mobile e AMT Remoto Mobile é necessário o uso da senha master.

- » Ao acessar a central pelo aplicativo AMT Remoto Mobile os LED's Ativado, Problema, Rede Elétrica e Intelbras Cloud ficarão piscando e o teclado ficará inativo.
- » Utilize o AMT Remoto Mobile para certificar se o aplicativo está na versão mais recente da central, para que possa acompanhar as melhorias do produto.

Tabela com as notificações que podem ser enviadas para o aplicativo AMT Mobile:

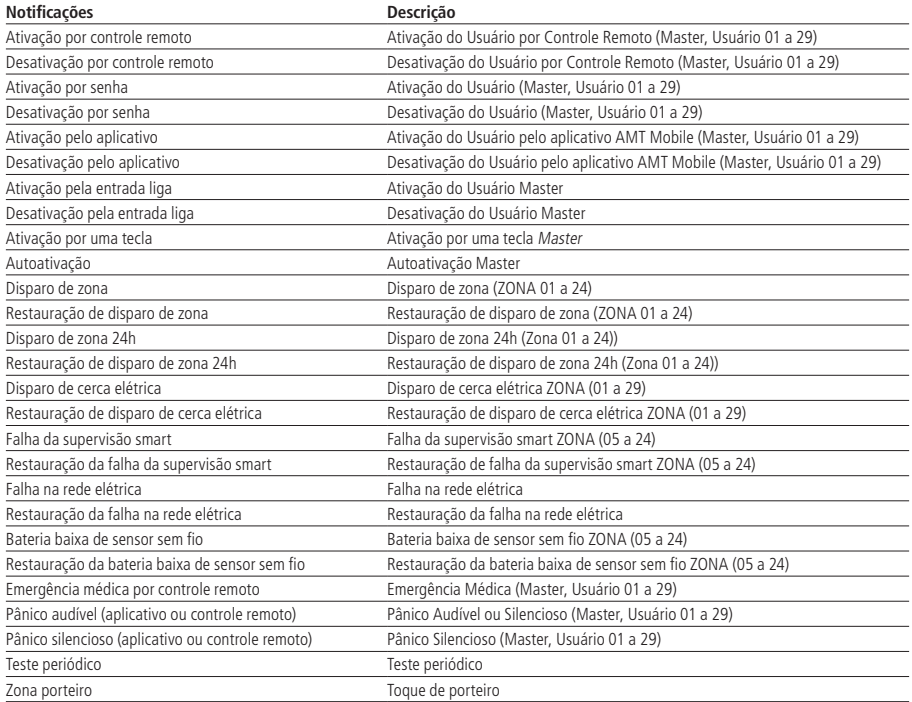

#### <span id="page-14-0"></span>**6.8. Edição das mensagens pelo aplicativo AMT Remoto Mobile**

Os nomes dos Usuários, das Zonas e da Central podem ser editados através do aplicativo AMT Remoto Mobile (em Configuração de Mensagens dentro de Configuração Central).

#### **6.9. Permissões das senhas para usuários**

A ANM 24 Net, possui 29 senhas para Usuários secundários que podem ser programadas através do AMT Remoto Mobile. Essas senhas podem receber uma ou mais permissões conforme a seguir:

- » **Permissões pelo Aplicativo AMT Remoto Mobile:** permite acessar a central pelo aplicativo AMT Remoto Mobile e através dele ter as permissões:
	- » Arme Total;
	- » Arme Parcial;
	- » Aciona PGM;
	- » Panico Audível (Emergência);
	- » Pânico Silencioso (Emergência Silenciosa).
- » **Permissões pelo teclado da central:** permite apenas:
	- » Arme Total;
	- » Arme Parcial.
	- » Aciona PGM;
	- » Panico Audível (Emergência);
	- » Pânico Silencioso (Emergência Silenciosa).

**Obs.:** as senhas de usuários não possuem permissões para acessar a central pelo aplicativo AMT Remoto Mobile e entrar em modo de programação pelo teclado da central.

## 7. Programações

Para programar a central é necessário entrar em modo de programação utilizando a Senha Master, 4 dígitos, indicada na etiqueta QR-Code na Parte interna da tampa da central.

Essa senha sai pré-configurada aleatoriamente, podendo ser alterada.

- **Atenção:** » Modifique sua senha, para uma maior segurança, impedindo que pessoas não autorizadas possam alterar as configurações da central de alarme. Consulte o tópico [7.3. Alterar a Senha Master](#page-15-1) ou modifique pelo aplicativo AMT Remoto Mobile.
	- » Para alterar qualquer parâmetro de programação da central pelo teclado é necessário entrar em modo de programação com a Senha Master.

**Obs.:** caso seja feito o Reset das Programações ou Reset Geral a Senha Master voltará para o valor padrão de fábrica: 1234.

#### **7.1. Entrar em modo de programação**

Para entrar em modo de programação, pressione:

**Prog + Senha Master**

Digite a Senha Master, serão emitidos alguns bipes rápidos e os LED's Ativado, Problema, Rede Elétrica e Intelbras Cloud ficarão piscando.

**Obs.:** caso deseja anular a digitação de uma sequência de programação, antes de finalizá-la, pressione a tecla Anular e digite novamente. Se o teclado ficar por 1 minuto sem receber nenhuma sequência de programação a central sairá do modo de programação.

#### <span id="page-15-0"></span>**7.2. Sair do modo de programação**

Para sair do modo de programação, há duas opções:

- » Pressione PROG + SENHA MASTER;
- » Pressione a tecla Anular por 3 segundos.

**Obs.:** não há necessidade de sair de programação caso queira executar um próximo comando.

#### <span id="page-15-1"></span>**7.3. Alterar a Senha Master**

Entre em modo de programação, digite:

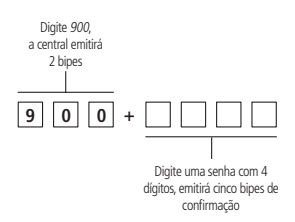

#### **7.4. Cadastro de dispositivos sem fio**

Os dispositivos sem fio podem ser cadastrados por:

- » Botões Aprender Sensor e Aprender Controle;
- » Modo de programação;
- » Aplicativo AMT Remoto Mobile.

**Obs.:** o cadastro dos dispositivos sem fio através dos botões Aprender, não tem necessidade de entrar em programação, porém é possível desabilitá-los através de programação. A função dos botões Aprender já sai como padrão de fábrica habilitado.

**Atenção:** aconselha-se efetuar os cadastros dos dispositivos sem fio próximo a central, antes da instalação do sistema. A tecnologia sem fio quando exposta a ambientes com radiação de potência elevada pode sofrer interferência e ter seu desempenho prejudicado, por exemplo: Locais próximos a torres de TV, estações de rádio AM/FM, estações de rádio amadores.

#### **Selecionar modulação OOK (Dispositivo Não Supervisionado) ou FSK (Dispositivo Supervisionado)**

A central possui um receptor integrado na placa que pode ser programado para trabalhar na modulação OOK (Dispositivo Não Supervisionado) ou FSK (Dispositivo Supervisionado).

**Obs.:** a modulação FSK é um recurso que a central ANM 24 Net possui em conjunto com todos os sensores da linha Smart Intelbras. Com a modulação FSK habilitada é possível realizar o supervisionamento destes sensores, onde cada sensor enviará um sinal de teste para a central indicado se está aberto ou fechado.

Padrão de Fábrica: Modulação OOK (Tecla 2 acesa).

Entre em modo de programação e digite:

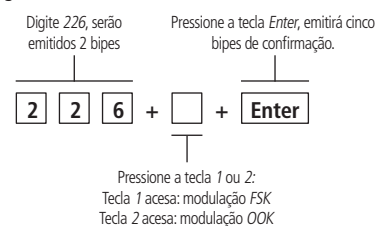

#### <span id="page-16-0"></span>**Sensor sem fio**

A central ANM 24 NET possui 20 Zonas, 05 a 24, para sensores sem fio. Essas Zonas habilitam automaticamente após o cadastro do sensor. Não é possível cadastrar mais de um sensor na mesma Zona, devido ao sistema de Supervisionamento.

#### **Cadastro de sensor sem fio pelo botão Aprender sensor**

A placa da central possui um botão identificado como Aprender Sensor, conforme indicado na figura a seguir:

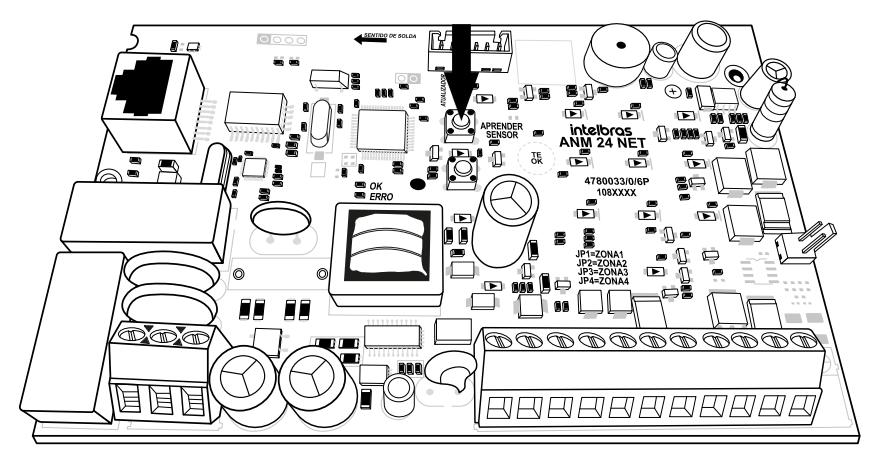

Os cadastros dos sensores são armazenados de forma sequencial, iniciando pela Zona 05 e finalizando pela Zona 24. Caso alguma Zona já esteja ocupada, com um sensor cadastrado, será desconsiderado e o sensor pertencerá a próxima Zona livre.

Exemplo: se houver um sensor já cadastrado na Zona 05, o próximo sensor irá pertencer a Zona 06.

Para cadastrar o sensor siga o procedimento:

- 1. Abra a central;
- 2. Pressione o botão Aprender Sensor, os LEDs Verde e Vermelho ficarão piscando, aguardando o acionamento do sensor;
- 3. Acione o sensor sem fio, o LED Verde ficará aceso por 3 segundos e serão emitidos alguns bipes rápidos indicado que a central aceitou o Cadastro;
- 4. Certifica-se que o sensor sem fio foi cadastrado através do Teste do Sensor pelo modo de programação, consulte o tópico [7.15. Teste dos sensores sem fio](#page-28-1), ou ative a central e simule um disparo com o sensor cadastrado.

**Obs.:** para cadastrar mais sensores, repita os passos 2 e 3.

**Atenção:** para maior segurança, após realizar o cadastro dos sensores sem fio, desabilite os botões Aprender através da programação, consulte o tópico [7.12. Habilitar ou desabilitar botões Aprender](#page-27-1).

#### **Cadastro de sensor sem fio pelo modo de programação**

Entre em modo de programação e digite:

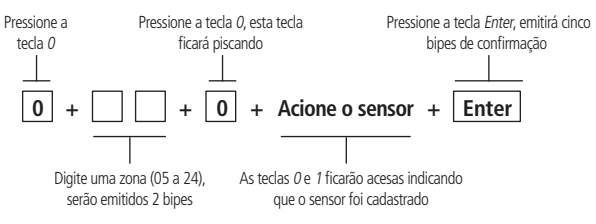

#### <span id="page-17-0"></span>**Controle remoto**

O controle remoto XAC 4000 Smart Control, possui 3 botões (canais) independentes, design moderno e alimentação por uma única bateria tipo Botão de 3 V.

Especificações técnicas

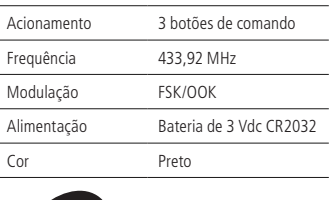

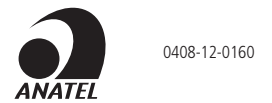

Este equipamento opera em caráter secundário, isto é, não tem direito a proteção contra interferência prejudicial, mesmo de estações do mesmo tipo, e não pode causar interferência a sistemas, operando em caráter primário.

#### <span id="page-17-1"></span>**Cadastro de controle remoto pelo botão Aprender controle**

A placa da central possui um botão identificado como Aprender Controle, indicado na figura a seguir.

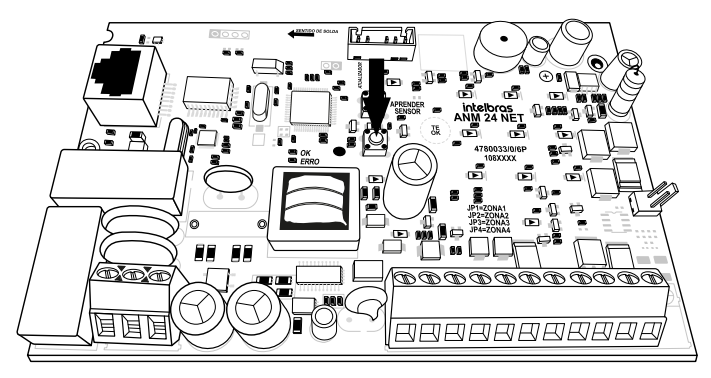

Os cadastros dos Controles Remotos são armazenados de forma sequencial, iniciando pelo Usuário 00 e finalizando pelo Usuário 29. Caso algum Usuário já esteja ocupado, com um botão de controle cadastrado, será desconsiderado e o botão pertencerá ao próximo Usuário livre.

Exemplo: se houver um botão de Controle Remoto já cadastrado no Usuário 00, o próximo botão irá pertencer ao Usuário 01.

**Obs.:** esses Usuários irão atuar como Arme Total.

Para cadastrar um botão do controle, siga o procedimento:

- 1. Abra a tampa da central;
- 2. Pressione o botão Aprender Controle, os LEDs Verde e Vermelho ficarão piscando, aguardando o botão do Controle Remoto ser acionado;
- 3. Acione o botão do Controle Remoto, o LED Verde ficará aceso por 3 segundos e serão emitidos alguns bipes rápidos indicado que a central aceitou o Cadastro;
- 4. Certifica-se que o botão do Controle Remoto através do teste de Controle Remoto pela modo de programação, consulte o tópico [7.17. Teste dos controles remotos](#page-29-2), ou ative e desativo a central.

**Obs.:** para cadastrar mais controles, repita os passos 2 e 3.

**Atenção:** Para uma maior segurança, após realizar o cadastro dos Controles Remotos, desabilite os botões Aprender por programação. Consulte o tópico [7.12. Habilitar ou desabilitar botões Aprender](#page-27-1).

#### <span id="page-18-1"></span><span id="page-18-0"></span>**Cadastro de controle remoto por permissão de usuário**

A tabela a seguir mostra as permissões para o usuário.

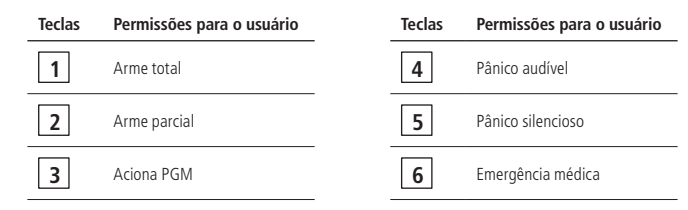

Para cadastrar o botão do controle remoto, entre em modo de programação e digite:

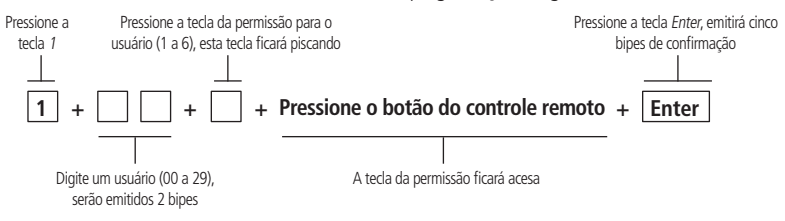

- **1. Arme Total:** ativa e desativa todas as Zonas da central inclusive as Zonas configuradas como Parcial.
- **2. Arme Parcial:** ao ativar a central com essa permissão as Zonas configuradas como Parcial não serão ativadas.
- **3. Aciona PGM:** aciona a saída PGM quando configurado o evento Controle Remoto. Essa função é necessário primeiro programar a saída PGM, consulte o tópico [7.7. Saída PGM](#page-25-1). Selecione o modo de operação desejado e o evento que aciona PGM, 8 = Controle Remoto.
- **4. Pânico Audível:** quando o botão do Controle Remoto for pressionado a sirene dispara e enviará uma notificação de Pânico Audível ou Silencioso para o aplicativo AMT Mobile.
- **5. Pânico Silencioso:** quando o botão do Controle Remoto for pressionado a sirene não dispara e enviará uma notificação Pânico Silencioso para o aplicativo AMT Mobile.
- **6. Emergência Médica:** quando o botão do Controle Remoto for pressionado a sirene irá emitir bipes com intervalos e enviará uma notificação de Emergência Médica para o aplicativo AMT Mobile.

É possível associar uma mais de uma permissões para o mesmo usuário, porém, para cada permissão deve utilizar um botão diferente do controle. Conforme o exemplo a seguir:

Para associar o Usuário 01 ás permissões de Arme Total pelo botão Power, Arme Parcial pelo Botão A e acionar a PGM pelo Botão B. Após digitar o Usuário no comando acima, siga o procedimento:

- 1. Pressione a Tecla 1 da central, ela piscará;
- 2. Pressione o Botão Power do Controle Remoto. A Tecla 1 acenderá e a central emitirá 2 bipes:
- 3. Pressione a Tecla 2 da central, ela piscará;
- 4. Pressione o Botão A do Controle Remoto. A Tecla 2 da central acenderá.
- 5. Pressione a Tecla 3 da central, ela piscará.
- 6. Pressione o Botão B do Controle Remoto. A Tecla 3 acenderá;
- 7. Pressione Enter para finalizar o comando.

#### <span id="page-19-0"></span>**Programar funções das zonas**

A tabela a seguir mostra as funções que podem ser associadas a zona:

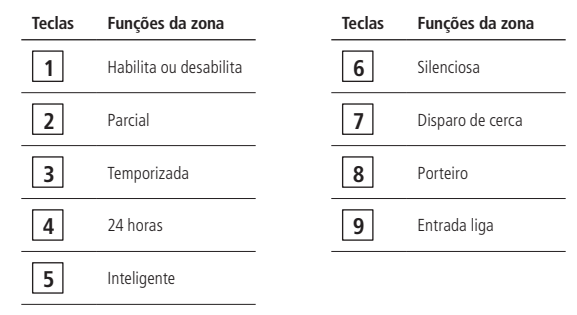

Para programar as funções ou habilitar/desabilitar uma zona, digite o comando a seguir.

Entre em modo de programação e digite:

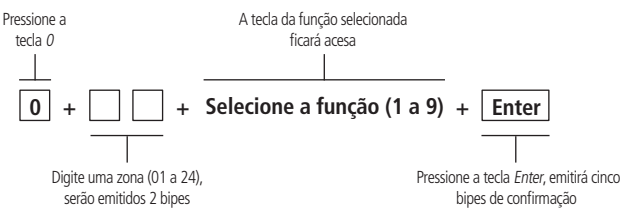

**1. Habilitar/Desabilitar:** indica se a zona está habilitada ou desabilitada.

**Obs.:** as Zonas sem fio habilitam automaticamente após o cadastro do sensor.

**2. Parcial:** é possível selecionar algumas Zonas para ficarem inativas com a ativação da central. Como por exemplo, é possível deixar as Zonas internas inativas pelo botão do Controle Remoto ou senha com permissão Arme Parcial e também pela Ativação Parcial através do aplicativo. Enquanto as Zonas externas permanecem ativas, permitindo a circulação de pessoas no interior do imóvel sem que o alarme dispare.

**Obs.:** a função é válida quando a Zona é habilitada com a função de Arme Parcial, que se encontra na tabela de Funções das Zonas, e em conjunto com o botão do Controle Remoto cadastrado como permissão de Arme Parcial, que se encontra na tabela de Permissões para o Usuário pelo tópico [Cadastro de controle remoto por permissão de usuário](#page-18-1), ou com as senhas de Usuários criadas com permissão de Arme Parcial pelo aplicativo AMT Remoto Mobile.

**3. Temporizada:** define quais zonas serão afetadas pela temporização de entrada. Quando a central estiver ativada e uma zona temporizada for aberta, a temporização de entrada será iniciada. Se o sistema não for desativado antes que a temporização acabe, a central irá disparar.

**Obs.:** se a central estiver disparando, a zona temporizada se torna imediata.

- **4. 24 horas:** permite selecionar quais zonas devem permanecer ativas 24 horas por dia, mesmo quando a central de alarme estiver desarmada.
- **5. Inteligente:** esta função modifica a lógica de acionamento da Zona e é utilizada pra diminuir a possibilidade de ocorrer um disparo em falso. Se este modo de operação estiver habilitado em uma determinada Zona, ocorrerá disparo apenas nas seguintes condições:
	- » Se houver duas aberturas, dentro do período programado, na configuração temporização da Zona Inteligente.
	- » Se houver uma abertura da Zona Inteligente após o disparo de qualquer outra Zona da central de alarme.
	- » Se a Zona Inteligente estiver aberta no momento em que ocorrer um disparo em qualquer outra Zona da central de alarme.
	- » Se a Zona Inteligente estiver aberta no momento em que ocorrer um disparo em qualquer outra zona da central de alarme.
- **Obs.:** » Para configurar período de tempo, consulte o item [Tempo de Zona Inteligente](#page-23-1) no tópico [7.5. Programações de tempo](#page-22-1). » Essa função não se aplica as Zonas sem fio.
- <span id="page-20-0"></span>**6. Silenciosa:** se houver um disparo em uma Zona configurada no modo Silencioso, a sirene não será acionada, porém é envida uma notificação de Disparo Silencioso para o aplicativo AMT Mobile.
- **7. Disparo de cerca:** Essa função é utilizada quando se deseja interligar uma Cerca Elétrica uma Zona da central e queira receber uma notificação específica na violação da cerca. A Zona permanece ativada 24 horas por dia. Quando ocorrer um disparo na Zona, a central enviará uma notificação de Disparo de Cerca Elétrica para o Aplicativo AMT Mobile.
- 8. Porteiro: quando ocorrer um acionamento da Zona, com função porteiro, a central enviará uma notificação Toque de Porteiro para o aplicativo AMT Mobile. A Zona permanece ativada 24 horas por dia, mesmo quando o sistema estiver desativado.
- **9. Entrada liga:** esta função permite programar uma zona para ativar ou desativar a central, pode ser utilizada zona com fio ou sem fio. Para essa função é aconselhável utilizar um dispositivo que atue por pulso interligado a zona.

#### **Combinações permitida nas Zonas com fio (01 a 04)**

Cada Zona pode receber uma função individual citada acima na tabela Funções das Zonas ou mais de uma função conforme explicado a seguir:

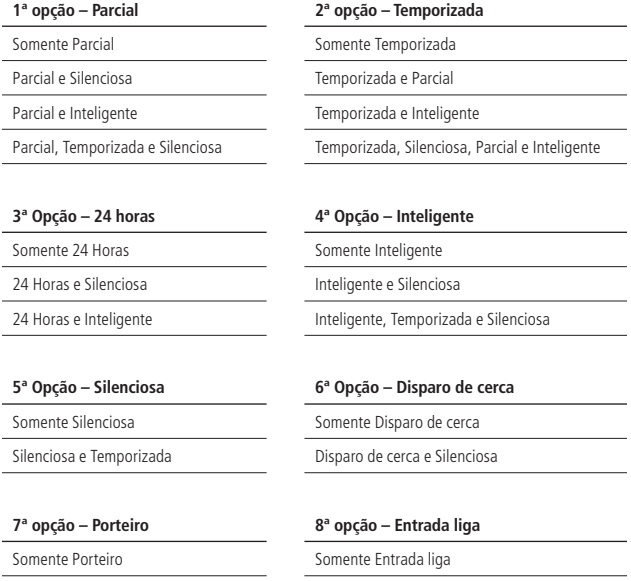

#### **1ª opção – Parcial**

- » **Zona Parcial e Silenciosa:** quando a central for ativada com a permissão de Arme Parcial as Zonas configuradas com essa combinação ficarão inativas. Quando a central for ativada com a permissão de Arme Total, na abertura da Zona, irá ocorrer o disparo silencioso.
- » **Zona Parcial e Inteligente:** quando a central for ativada com a permissão de Arme Parcial, as Zonas configuradas com essa combinação ficarão inativas. Quando a central for ativada com a permissão Arme Total, na abertura da Zona, irá ocorrer o disparo respeitando a função de Zonas Inteligente.
- » **Zona Parcial, Temporizada e Silenciosa:** quando a central for ativada com a permissão de Arme Parcial, as Zonas configuradas com essa combinação ficarão inativas. Quando a central for ativada com a permissão Arme Total, na abertura da Zona, irá ocorrer o disparo silencioso após a temporização de entrada.

#### **2ª Opção - Temporizada**

- » **Zona Temporizada e Parcial:** quando a central for ativada com a permissão de Arme Parcial, as Zonas com essa combinações ficarão inativas. Quando a central for ativada com a permissão de Arme Total, na abertura da Zona, irá ocorrer o disparo silencioso após a temporização de entrada.
- » **Zona Temporizada e Inteligente:** quando a central for ativada, na abertura de Zona, irá ocorrer o disparo após a temporização de entrada respeitando a função de Zona Inteligente.
- » **Zona Temporizada, Silenciosa, Parcial e Inteligente:** quando a central for ativada com a permissão Arme Parcial, as Zonas configuradas com essa combinação ficarão inativas. Quando a central for ativada com a permissão de Arme Total, na abertura da Zona, irá ocorrer o disparo silencioso após a temporização de entrada respeitando a função de Zona Inteligente.

#### <span id="page-21-0"></span>**3ª Opção – 24 horas**

- » **Zona 24 horas e Silenciosa:** na abertura da Zona, com essa combinação, irá ocorrer o disparo silencioso mesmo com a central desativada.
- » **Zona 24 horas e Inteligente:** na abertura de Zona, com essa combinação, irá ocorrer o disparo mesmo com a central desativada respeitando a função de Zona Inteligente.

#### **4ª Opção – Inteligente**

- » **Zona Inteligente e Silenciosa:** na abertura de Zona, com essa combinação, irá ocorrer o disparo silencioso respeitando a função de Zona Inteligente.
- » **Zona Inteligente, Temporizada e Silenciosa:** na abertura da Zona, com essa combinação, irá ocorrer o disparo silencioso, após a temporização de entrada, respeitando a função de Zona Inteligente.

#### **5ª Opção – Silenciosa**

» **Zona Silenciosa e Temporizada:** na abertura de Zona, com essa combinação, irá ocorrer o disparo silencioso após a temporização de entrada.

#### **6ª Opção – Disparo de cerca**

» **Zona disparo de Cerca e Silenciosa:** na abertura de Zona, com essa combinação, irá ocorrer o disparo silencioso e será enviado uma notificação de Disparo de Cerca Elétrica para o aplicativo AMT Mobile, mesmo com a central desativado.

#### **Combinações permitida nas Zonas sem fio (05 a 24)**

Cada Zona pode receber uma função individual citada acima na tabela Funções das Zonas ou mais de uma função conforme explicado a seguir:

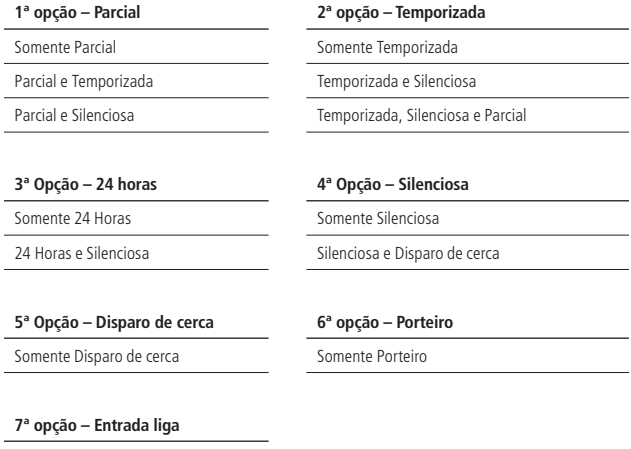

Somente Entrada liga

#### **1ª Opção - Parcial**

- » **Zona Parcial e Temporizada:** quando a central for ativada como a permissão Arme Parcial, as Zonas configuradas com essa combinação ficarão inativas. Quando a central for ativada com a permissão de Arme Total, na abertura da Zona, irá ocorrer o disparo após a temporização de entrada.
- » **Zona Parcial e Silencioso:** quando a central for ativada com a permissão de Arme Parcial, as Zonas configuradas com essa combinação ficarão inativas. Quando a central a central for ativada com a permissão de Arme Total, na abertura da zona, irá ocorrer o disparo silencioso.

#### **2ª Opção – Temporizada**

- » **Zona Temporizada e Silenciosa:** na abertura de Zona, com essa combinação, irá ocorrer o disparo silencioso após a temporização de entrada.
- » **Zona Temporizada, Silenciosa, Parcial:** quando a central for ativada com a permissão Arme Parcial, as Zonas configuradas, irá ocorrer o disparo silencioso após a temporização de entrada.

#### <span id="page-22-0"></span>**3ª Opção – 24 horas**

» **Zona 24 horas e Silenciosa:** na abertura da Zona, com essa combinação, irá ocorrer o disparo silencioso mesmo com a central desativada.

#### **4ª Opção – Silenciosa**

» **Zona Silenciosa e Disparo de Cerca:** na abertura da zona, com essa combinação, irá ocorrer o disparo silencioso e enviará uma notificação de Disparo de Cerca Elétrica para o aplicativo AMT Mobile mesmo com a central desativada.

**Obs.:** qualquer opção diferente das citadas acima a central recusará com um bipe de erro.

#### <span id="page-22-1"></span>**7.5. Programações de tempo**

#### **Temporização de Entrada**

É utilizada quando se deseja ter um tempo para o entrar no ambiente protegido e desativar a central antes que ocorra o disparo de sirene.

Se houver o acionamento de algum sensor associado à Zona Temporizada a central memoriza a violação e espera o tempo programado para disparar a sirene. Se não for desativada durante esse período de entrada a sirene dispara mesmo que o sensor tenha voltado ao normal.

A Temporização de entrada é válida paras as Zonas habilitadas como Temporizadas, consulte a tabela Funções das Zonas pelo tópico Programar funções das zonas, não afeta uma Zona habilitada como 24 horas.

Se programado o tempo 000 o tempo de entrada será desativado.

Com a temporização de entrada programada e a central alarme ativada, após a violação do sensor associado a uma Zona Temporizada, serão emitidos bipes em intervalos de 1 segundo, e nos últimos 5 segundos da temporização os bipes serão mais rápidos indicando que o tempo está no final.

Entre em modo de programação e digite:

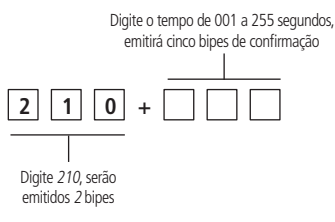

Padrão de fábrica: 30 segundos.

#### **Temporização de saída**

É utilizada quando se deseja ativar a central pela Senha Master ou pela tecla Ativar, pois é o tempo para sair do local antes que a central ative. Todas as zonas são afetadas por essa temporização, exceto a Zonas configurada como 24 horas. Com a temporização de saída programada, quando a central for ativada, emitirá bipes a cada 1 segundo e nos últimos 5 segundos da temporização, emitirá bipes mais rápidos indicado que o tempo está no final.

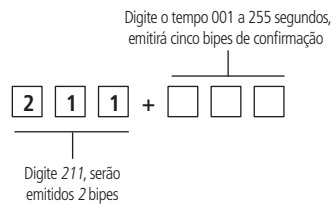

<span id="page-23-0"></span>Padrão de fábrica: 30 segundos.

#### <span id="page-23-1"></span>**Tempo de Zona Inteligente**

Essa temporização atua em conjunto com Zonas configuradas como Inteligente, consulte o quadro de Funções das Zonas no tópico Programar funções das zonas. Se programado o tempo 000 desativará o tempo de Zona Inteligente.

Entre em modo de programação e digite:

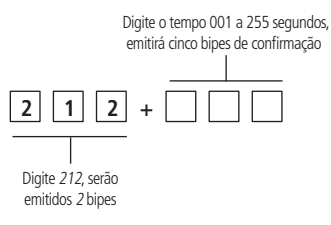

Padrão de fábrica: 10 segundos.

#### **Tempo de autoativação por inatividade**

Esta função ativa a central de alarme automaticamente após o tempo de inatividade programado, se todas as Zonas estiverem fechadas.

Para autoativação por inatividade terá que programar o Tempo de inatividade, o tempo pode ser programado de 01 a 99 minutos, conforme o comando a seguir.

Entre em modo de programação e digite:

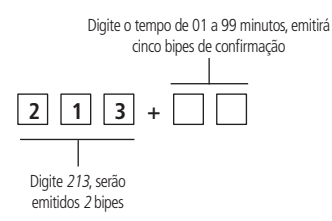

**Obs.:** se for programado o tempo de 00 a autoativação será desativada. Tempo de inatividade é o tempo que as Zonas permanecerão fechadas para que a Autoativação ocorra. Caso ocorra uma abertura de Zona dentro do Tempo de inatividade programado esse tempo reiniciará.

Padrão de fábrica 00 minutos.

#### <span id="page-24-0"></span>**Tempo de sirene**

É o tempo em que a sirene fica em disparo após ocorrer uma violação. Caso programe o tempo 00 a central emitirá um bipe de erro.

Entre em modo de programação e digite:

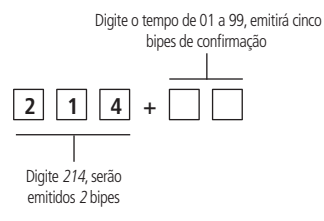

Padrão de fábrica: 05 minutos.

#### **Tempo de PGM**

É o tempo em que a saída PGM irá ficar acionado quando programada pelo modo de programação Temporizada. Caso programe o tempo 00 a central emitirá um bipe de erro.

Entre em modo de programação e digite:

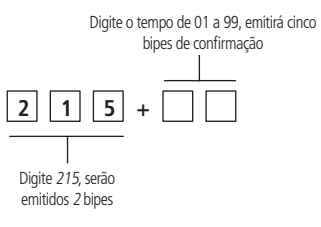

Padrão de fábrica: 05 minutos.

#### **7.6. Configurar fuso horário da central**

Entre em modo de programação e digite:

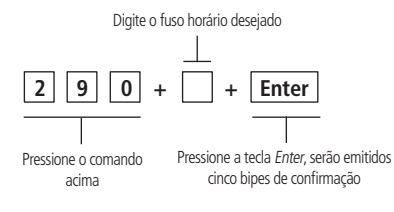

O fuso horário está definido da seguinte forma:

- $<$  0 $>$  GMT 0
- $<$  1 $>$  GMT -1
- $<$  2 $>$  GMT -2
- $<$ 3 $>$  GMT -3
- $<$ 4 $>$  GMT -4
- $<$  5 $>$  GMT -5
- $<$  6 $>$  GMT -6
- $<$ 7 $>$  GMT -7

Padrão de fabrica: GMT -3 (tecla 3).

#### <span id="page-25-0"></span>**Exemplo de uso:**

Para selecionar o fuso horário do Brasil, horário de Brasília (GMT -3) pressione a tecla 3, que ficará acesa, e então pressione a tecla Enter para confirmar e salvar a configuração. Para alterar a configuração, basta pressionar a tecla correspondente ao fuso horário desejado, a tecla correspondente a nova configuração acenderá, e após isso, pressione a tecla Enter para confirmar e salvar a configuração.

Caso tenha digitado o comando para configuração do fuso horário e queira cancelar a operação, basta pressionar a tecla Anular.

#### <span id="page-25-1"></span>**7.7. Saída PGM**

A PGM é uma saída programável que pode ser utilizada para acionar dispositivos como: fechaduras elétricas, holofotes, sirenes auxiliares, buzzer, etc.

Entre em modo de programação e digite:

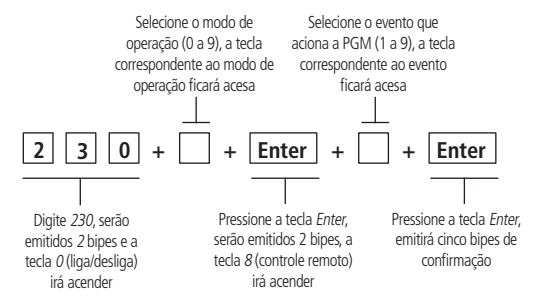

Padrão de fábrica

- » **Modo de operação:** 0;
- » **Evento que aciona PGM:** 8.

A saída PGM é acionada sempre que ocorrer um evento que aciona a PGM programada e pode atuar nos modos de operações citados a seguir:

- » **0 = Liga/Desliga:** quando ocorrer um evento que aciona a PGM a saída ligará e só desligará quando o evento cessar. **Obs.:** esse modo de operação não trabalha em conjunto com os eventos de Disparo Audível, Disparo Silencioso, Pânico Audível e Pânico Silencioso.
- » **1 a 7 = Pulso:** quando ocorrer um evento que aciona a PGM a saída ligará pelo tempo de pulso programado e desligará independente do evento ter cessado ou não.

**Obs.:** cada pulso corresponde a 1 segundo.

- » **8 = Temporizada:** quando ocorrer um evento que aciona a PGM a saída ligará pelo tempo de PGM programado e desligará independente do evento ter cessado ou não.
- » **9 = Espelho da Sirene:** a PGM terá o comportamento de uma saída de sirene. Seja no bipe de Ativação/ Desativação, Disparo de Zona Audível, Pânico Audível e Emergência Médica.

**Obs.:** esse modo de operação trabalha em conjunto somente com o evento Espelho da Sirene.

#### Eventos que acionam a PGM:

- » **1 = Ativação do sistema:** liga a saída PGM no momento em que a central de alarme for ativada e desliga quando for desativada.
- » **2 = Desativação do sistema:** liga a saída PGM no momento em que a central de alarme for desativada e desliga quando for ativada.
- » **3 = Disparo audível:** liga a saída PGM quando ocorrer disparo de qualquer zona Audível. **Obs.:** esse evento não trabalha em conjunto com o modo de operação Liga/Desliga.
- » **4 = Disparo silencioso:** liga a saída PGM quando ocorrer disparo de qualquer zona Silenciosa.
	- **Obs.:** esse evento não trabalha em conjunto com o modo de operação Liga/Desliga.
- » **5 = Pânico audível:** liga a saída PGM quando ocorrer um acionamento de pânico audível pelo controle remoto. **Obs.:** esse evento não trabalha em conjunto com o modo de operação Liga/Desliga.
- <span id="page-26-0"></span>» **6 = Pânico silencioso:** liga a saída PGM, quando ocorrer um acionamento de pânico silencioso pelo controle remoto. **Obs.:** esse evento não trabalha em conjunto com o modo de operação Liga/Desliga.
- » **7 = Abertura da zona 01:** liga a saída PGM quando ocorrer uma abertura na zona 01. Por exemplo, programe a saída PGM como pulso e ligue um buzzer ou uma campainha para fazer um anunciador de presença.
- » **8 = Controle remoto:** liga e desliga a saída PGM, sempre que um botão do controle remoto programado com permissão Aciona PGM for pressionado. Para cadastro do controle remoto para essa função, consulte a tabela de Permissões para Usuário pelo tópico [Cadastro de controle remoto por permissão de usuário](#page-18-1).

**Obs.:** a central só irá aceitar o cadastro do controle com permissão Aciona PGM, após habilitar o evento que aciona PGM Controle remoto.

» **9 = Espelho da Sirene:** a PGM terá o comportamento de uma saída de sirene. Seja no bipe de Ativação/ Desativação, Disparo de Zona Audível, Pânico Audível e Emergência Médica.

**Obs.:** esse modo de operação trabalha em conjunto somente com o evento Espelho da Sirene.

#### **7.8. Habilitar ou desabilitar o reporte de evento de PGM**

Se esta função estiver habilitada, a tecla 1 ficará acesa, a central enviará uma notificação de Evento de PGM para o aplicativo toda vez que houver mudança no estado da PGM. Para desabilitar esta funcionalidade, basta pressionar a tecla 1, de forma que a tecla fique apagada. Para finalizar pressione a tecla Enter.

 Caso tenha digitado o comando para configuração do reporte de eventos de PGM e queira cancelar a operação, basta pressionar a tecla Anular.

Entre em modo de programação e digite:

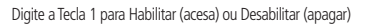

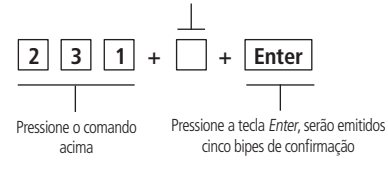

Padrão de fábrica: Desabilitado.

#### **7.9. Bloqueio de Controle Remoto**

Esse comando bloqueia todos os Controles Remotos. Entre em modo e digite:

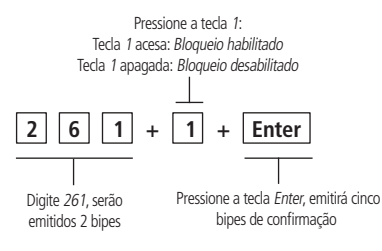

Padrão de fábrica: Desabilitado.

Esse comando bloqueia todos os controles remotos.

#### <span id="page-27-0"></span>**7.10. Habilitar ou desabilitar bipe da sirene (ativação/desativação)**

Na ativação da central a sirene emitirá um bipe e na desativação emitirá 2 bipes.

Entre em modo de programação e digite:

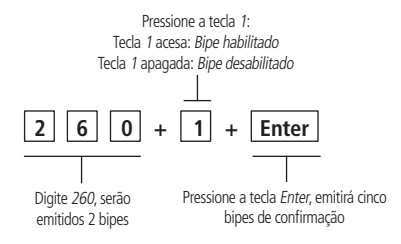

Padrão de fábrica: Habilitado.

Na ativação da central a sirene emitirá 1 bipe e na desativação emitirá 2 bipes.

#### **7.11. Habilitar ou desabilitar ativação por uma tecla**

Se a função Ativação por uma tecla estiver habilitada, mantenha a tecla Ativar por 3 segundos para ativar a central em modo Completo. A temporização iniciará e ao final da temporização de saída a central ativará.

Entre em modo de programação e digite:

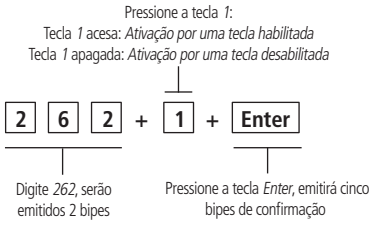

**Obs.:** este procedimento não permite desativar o sistema.

Padrão de fábrica: Desabilitado.

#### <span id="page-27-1"></span>**7.12. Habilitar ou desabilitar botões Aprender**

Essa função bloqueia os botões Aprender permitindo o cadastro de dispositivos sem fio apenas pelo modo de programação ou pelo aplicativo AMT Remoto Mobile.

Entre em modo de programação e digite:

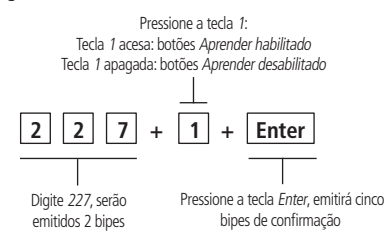

Padrão de fábrica: Habilitado.

#### <span id="page-28-0"></span>**7.13. Habilitar ou desabilitar sistema Smart (supervisionamento)**

A função Smart é um recurso que a central ANM 24 Net possui em conjunto com todos os sensores da linha Smart Intelbras utilizando a modulação FSK, dispositivo supervisionado.

Com a função habilitada é possível realizar o supervisionamento destes sensores, onde cada um enviará um sinal de teste para central, indicando seu status (Aberto ou Fechado). Se a central não receber este sinal de teste dentro de 180 minutos enviará uma notificação de Falha de Supervisão para o aplicativo AMT Remoto Mobile.

Entre em modo de programação e digite:

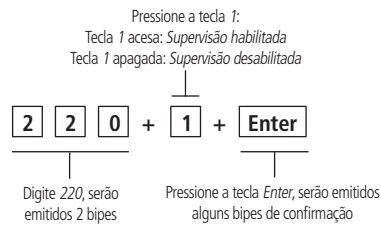

**Obs.:** a ANM 24 Net possui a função de Supervisão Smart, porém, é enviado apenas a notificação de Falha de Supervisão. Sendo assim, não é gerado o disparo no alarme.

Padrão de fábrica: Desabilitado.

#### **7.14. Habilitar ou desabilitar reporte de evento em tempo real**

Se esta função estiver habilitada, a tecla 1 acesa, a central enviará notificações dos eventos de Ativação/Desativação, Disparo/Restauração e PGM para o aplicativo toda vez que houver mudança no estado da central. Para desabilitar esta funcionalidade pressione a tecla 1, de forma que a tecla fique apagada. Para finalizar pressionar a tecla Enter para confirmar e salvar a configuração. Caso tenha digitado o comando para configuração do reporte de eventos em tempo real e queira cancelar a operação, basta pressionar a tecla Anular.

Entre em modo de programação e digite:

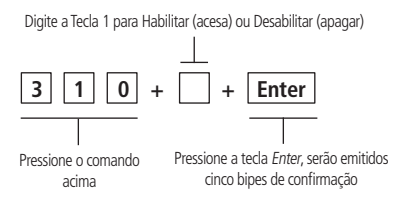

**Obs.:** as zonas configuradas com função 24 horas ou Disparo de Cerca funcionam por característica sempre em tempo real. Sendo assim, enviará as notificações em tempo real independente de estar habilitado ou não o reporte de eventos em tempo real.

Padrão de fábrica: Desabilitado.

#### <span id="page-28-1"></span>**7.15. Teste dos sensores sem fio**

É utilizada para facilitar o teste dos sensores durante a instalação. A Zona do sensor que será testada exibirá nas teclas numéricas da tampa da central. Exemplo, após acionar o sensor da Zona 05 emitirão 3 bipes na sirene e irá acender e apagar a Tecla 0, em seguida, acenderá e apagará a Tecla 5.

Entre em modo de programação e digite:

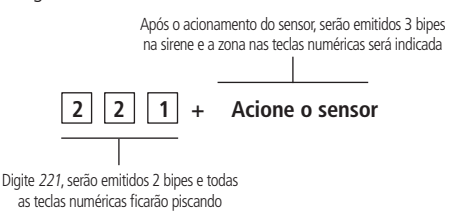

#### <span id="page-29-1"></span><span id="page-29-0"></span>**7.16. Teste de bateria baixa dos sensores sem fio**

É utilizada para testar o estado da bateria dos sensores sem fio. Ao ser habilitada, toda vez que um sensor sem fio for acionado, a sirene indicará o estado da bateria através de um sinal sonoro. Conforme a descrição a seguir:

- » **Bateria OK:** emitirá 1 bipe curto.
- » **Bateria Fraca:** emitirá 3 bipes curtos.

Entre em modo de programação e digite:

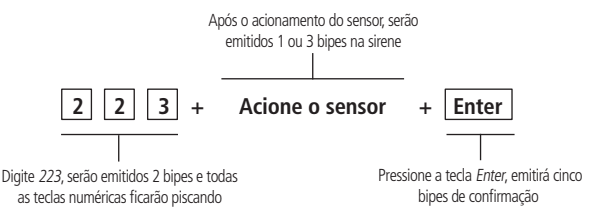

#### <span id="page-29-2"></span>**7.17. Teste dos controles remotos**

É utilizada para facilitar o teste dos controles durante a instalação. O Usuário do botão do controle que será testado exibirá na teclas numéricas da tampa da central. Exemplo, após pressionar o botão do Controle Remoto do Usuário 01 emitirão 3 bipes na sirene e irá acender e apagar a Tecla 0, em seguida, acenderá a Tecla 5.

Entre em modo de programação e digite:

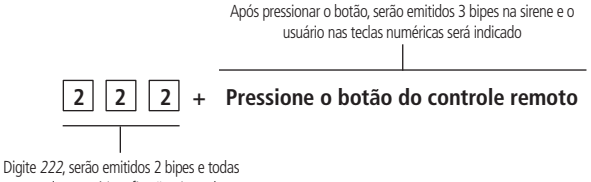

#### as teclas numéricas ficarão piscando

#### **7.18. Teste periódico por intervalo de tempo**

É utilizada para verificar a integridade do canal de comunicação entre a central e o aplicativo. Quando programado enviará uma notificação de Teste Periódico para o aplicativo no tempo programado.

Se o aplicativo não receber esta notificação no período programado, o canal de comunicação pode ser considerado inoperante. O teste periódico é enviado em intervalos de tempo programáveis 001 a 255 horas, ou seja, se for programado 1 em 1 hora enviará a notificação de Teste periódico para o aplicativo.

Entre em modo de programação e digite:

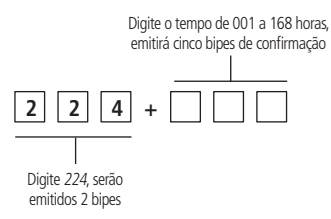

**Obs.:** o teste periódico começa a contar o tempo a partir do momento em que for configurado o Teste periódico, ou seja, após configurar o intervalo de tempo do teste periódico, o sistema irá atribuir o horário atual da central como hora inicial do teste. Caso haja falha de energia e a central desligar, este tempo será alterado para o novo horário que for atribuído para a central após normalizar o sistema, e consequentemente, será a hora inicial do teste.

Para cancelar essa função programe o tempo de 000.

Padrão de fábrica: Desabilitado.

#### <span id="page-30-0"></span>**7.19. Medir o nível da intensidade do sinal do dispositivo sem fio (Somente para os Dispositivo Supervisionado (FKS))**

Com esta função habilitada é possível medir a força do sinal RF dos sensores e controles cadastrados na central. Sempre que pressionar o botão do controle ou acionar o sensor será exibido o nível de sinal nas teclas numéricas de 1 a 0 da central, onde uma tecla preenchida representa 10%, 10 teclas (1 a 0) preenchidas representa 100% e todas as teclas vazias representam 0%.

Entre em modo de programação e digite:

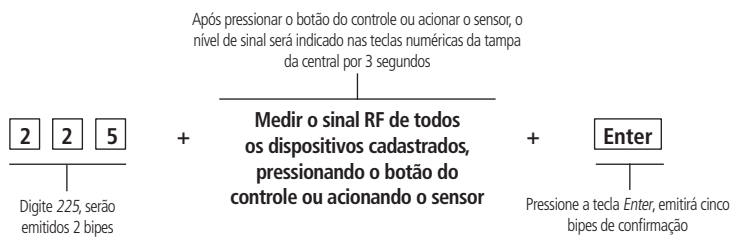

**Obs.:** para um bom funcionamento é necessário que a força do sinal RF esteja pelo menos 50%.

#### **7.20. Cancelamento automático por abertura de zona**

Esta função cancela temporariamente uma zona se esta abrir o número de vezes programado dentro de uma mesma ativação. Por exemplo, com o número de abertura programado para 4, na quarta vez que ocorrer uma abertura na mesma zona em uma mesma ativação, a zona correspondente será anulada. Quando o sistema for desativado, a zona voltará ao seu funcionamento normal.

Entre em modo de programação e digite:

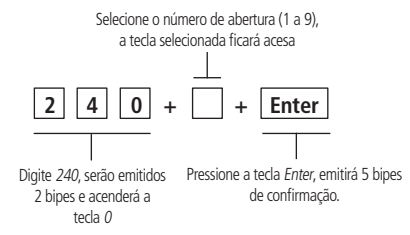

Padrão de fábrica: Número de Abertura = 0.

#### **7.21. Anulação temporária de zona (Bypass)**

Permite a anulação temporária de uma ou mais zonas. Este procedimento deve ser executado no máximo 30 segundos antes do sistema ser ativado. Após ser desativado, as zonas que estavam anuladas, voltarão ao seu funcionamento normal.

Com a central desativada e fora do modo de programação, siga o procedimento:

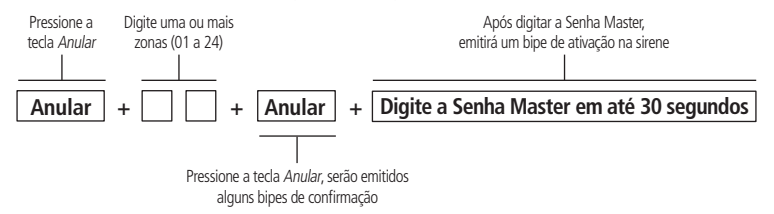

Permite a anulação temporária de uma ou mais zonas. Este procedimento deve ser executado no máximo 30 segundos antes do sistema ser ativado. Após ser desativado, as zonas que estavam anuladas, voltarão ao seu funcionamento normal.

#### <span id="page-31-0"></span>**7.22. Configurações de Ethernet**

As opções a seguir configuram as propriedades de rede na central de alarme, tais como endereço IP, máscara, gateway, etc. Estas configurações possibilitam que a central de alarme conecte-se a nuvem e transmita eventos para o aplicativo AMT Mobile.

**Obs.:** para fazer essas configurações a opção DHCP deve estar desabilitada.

#### **Habilitar ou desabilitar DHCP**

Com este modo habilitado a central obterá automaticamente o endereço IP a partir de um servidor DHCP. Neste modo, a central levará alguns segundos para efetuar a conexão com o Cloud da Intelbras. Se não houver servidor DHCP online, a central não terá condições de estabelecer conexão.

Entre em modo de programação e digite:

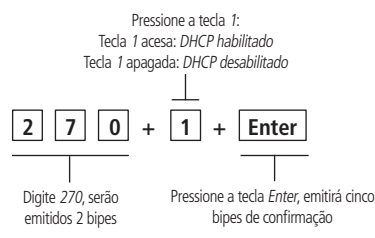

**Obs.:** modems ADSL, em sua grande maioria, possuem o recurso de DHCP e para ativá-lo consulte o manual do seu equipamento Padrão de fábrica: Habilitado.

#### **Configuração de IP local**

Endereço IP da rede local em que a central está conectada.

Entre modo de programação e digite:

Digite o IP apenas com os 12 números, serão emitidos alguns bipes de confirmação

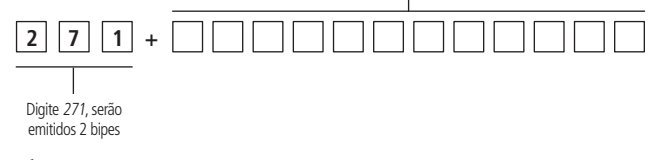

#### **Configuração de gateway**

Entre em modo de programação e digite:

Digite o gateway apenas com os 12 números, serão emitidos alguns bipes de confirmação

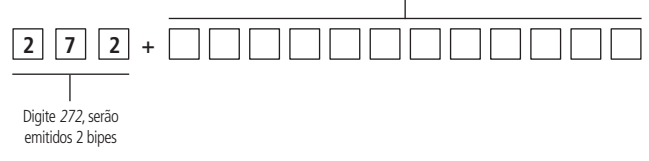

#### **Configuração de máscara de rede**

Entre em modo de programação e digite:

Digite a máscara de rede apenas com os 12 números, serão emitidos alguns bipes de confirmação

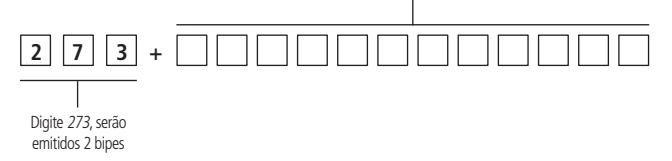

#### <span id="page-32-0"></span>**Configuração de DNS primário (DNS 1)**

Entre em modo de programação e digite:

Digite o DNS 1 apenas com os 12 números, serão emitidos alguns bipes de confirmação

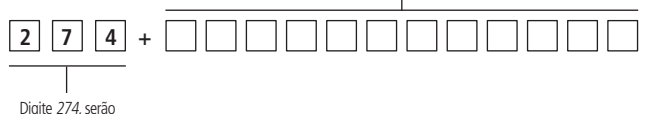

emitidos 2 bipes

#### **Configuração de DNS secundário (DNS 2)**

Entre em modo de programação e digite:

Digite o DNS 2 apenas com os 12 números, serão emitidos alguns bipes de confirmação

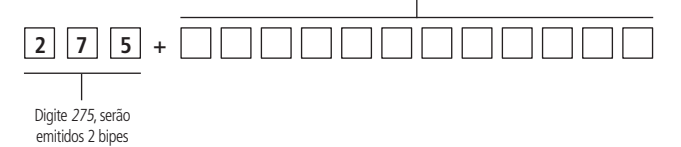

#### **7.23. Visualizar o endereço IP**

A central irá apresentar o endereço IP atribuído a ela. Caso a central não tenha adquirido um endereço IP, acenderá e apagará todas as teclas uma única vez e emitirá um bipe longo de confirmação.

Entre em modo de programação e digite:

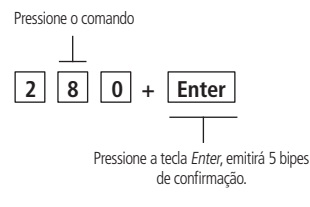

#### <span id="page-32-1"></span>**7.24. Visualizar o endereço MAC**

A central irá apresentar o endereço MAC atribuído a ela.

Entre em modo de programação e digite:

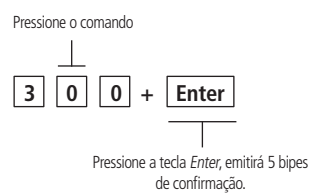

**Obs.:** o endereço MAC é composto por um conjunto de seis Bytes separados por dois pontos ou hífen, e cada Byte é representado por dois algarismos na forma hexadecimal, como por exemplo: 44:3B:32:67:C8:6A. As letras do endereço MAC serão representadas no teclado da central, pelas teclas, 10, 20, 30, 40, 50 e 60 respectivamente, conforme mostrado na figura X.

<span id="page-33-0"></span>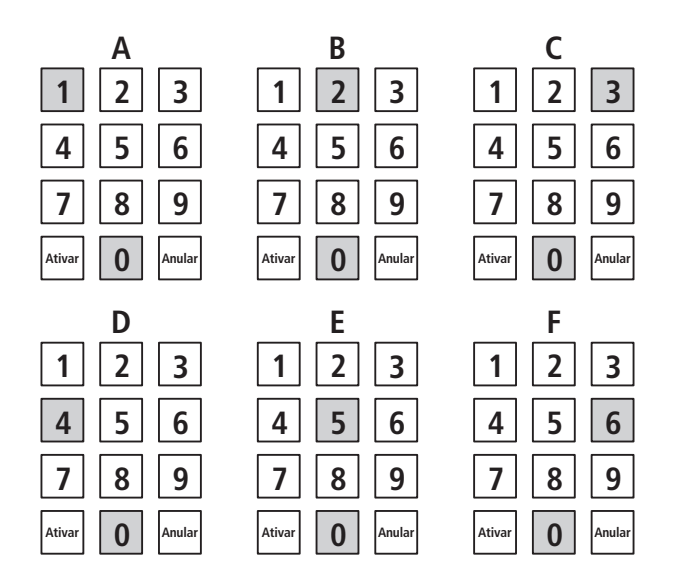

#### **7.25. Tipos de Reset**

#### **Reset das programações**

O reset pelo modo de programação, apaga todas as programações efetuadas na central, exceto dispositivos sem fio. Entre em modo de programação e digite:

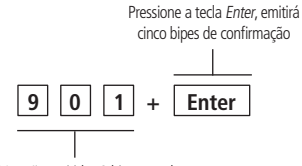

Digite 901, serão emitidos 2 bipes e todas as teclas numéricas começarão a piscar

#### **Reset de sensor sem fio por zona**

Entre em modo de programação e digite:

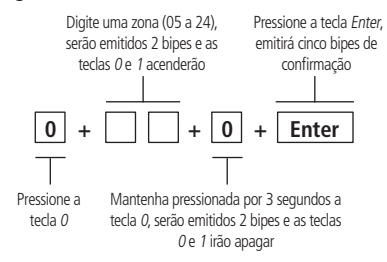

#### **Reset geral dos sensores sem fio**

Mantenha pressionado o botão Aprender sensor por 3 segundos. Serão emitidos alguns bipes rápidos e o LED Verde ficará aceso por 3 segundos.

#### <span id="page-34-0"></span>**Reset de controle remoto por permissão de usuário**

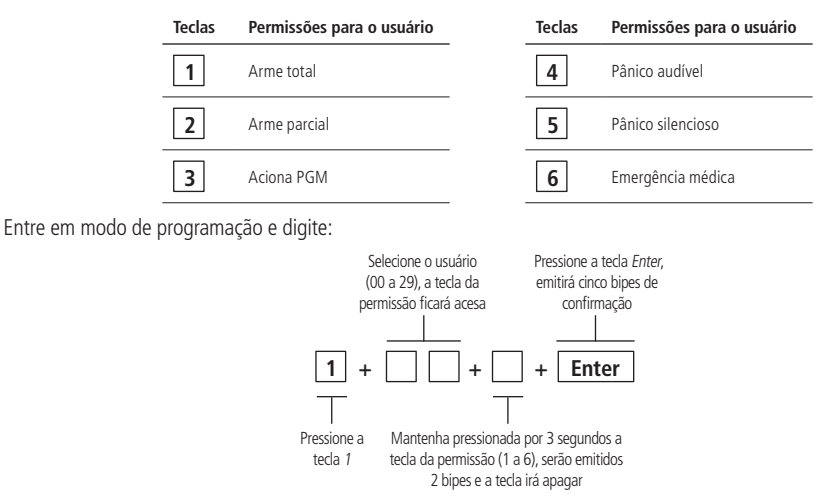

#### **Reset Geral dos Controles Remotos**

Mantenha pressionado o botão Aprender controle por 3 segundos. Serão emitidos alguns bipes rápidos e o LED Verde ficará aceso por 3 segundos.

#### **Reset dos dispositivos sem fio**

Este comando apaga todos os sensores sem fio e todos controles remotos.

Entre em modo de programação e digite:

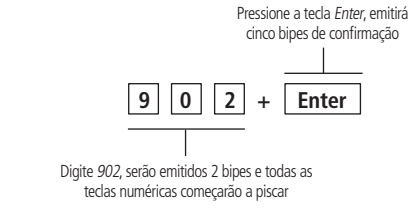

#### **Reset dos eventos pendentes**

Este comando apaga os eventos pendente da central.

Entre em modo de programação e digite:

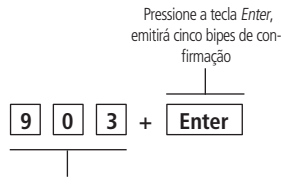

Digite 903, serão emitidos 2 bipes e todas as teclas numéricas começarão a piscar

A central armazena os últimos 128 eventos gerados.

#### <span id="page-35-0"></span>**Reset geral**

Este comando apaga todas as programações efetuadas na central, incluindo dispositivos sem fio.

Entre em modo de programação e digite:

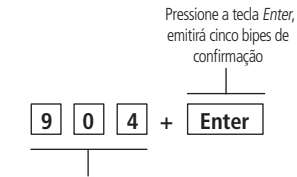

Digite 904, serão emitidos 2 bipes e todas as teclas numéricas começarão a piscar

#### <span id="page-35-1"></span>**Reset temporário da Senha Master**

Se a Senha Master for esquecida, não será possível entrar em modo de programação ou ativar/desativar a central. Caso isso ocorra, execute o reset temporário da Senha Master.

Para o reset da Senha Master, siga o procedimento:

- 1. Desligue a central da rede elétrica e bateria;
- 2. Mantenha pressionada a tecla Anular no teclado da central, ligue a central na Rede Elétrica ou na bateria e aguarde 5 segundos com a tecla Anular pressionada;
- 3. Após esse tempo, a central emitirá alguns bipes de confirmação e no período de 30 segundos, digite:

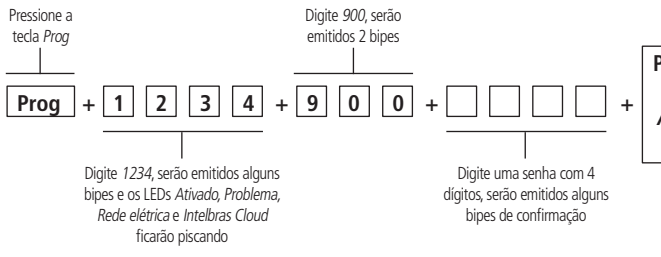

 **Pressione Prog + Senha programada ou mantenha pressionada a tecla Anular por 3 segundos para sair do modo de programação**

**Obs.:** após esse procedimento a senha será a que foi digitada no comando acima.

#### **Reset temporário da Senha Master em caso de central ativada ou em disparo**

- 1. Desligue a central da rede elétrica e bateria;
- 2. Mantenha pressionada a tecla Anular no teclado da central, ligue a central na rede elétrica ou na bateria e aguarde 5 segundos com a tecla Anular pressionada;
- 3. Pressione 1 2 3 4 para desativar a central;
- 4. Siga todo o procedimento de Reset temporário da Senha Master, consulte o tópico [Reset temporário da Senha Master](#page-35-1).

## <span id="page-36-0"></span>8.Resumo das programações da central

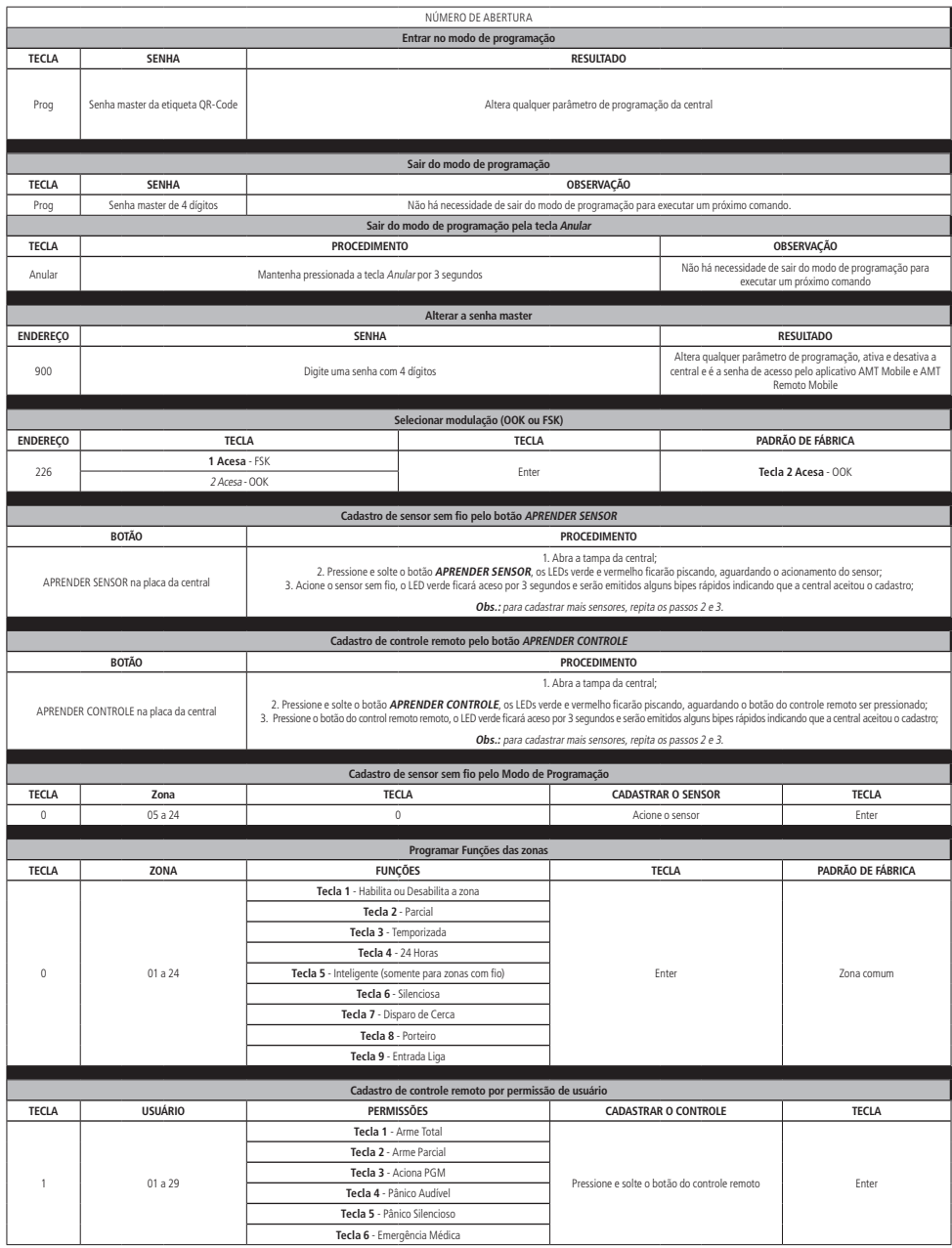

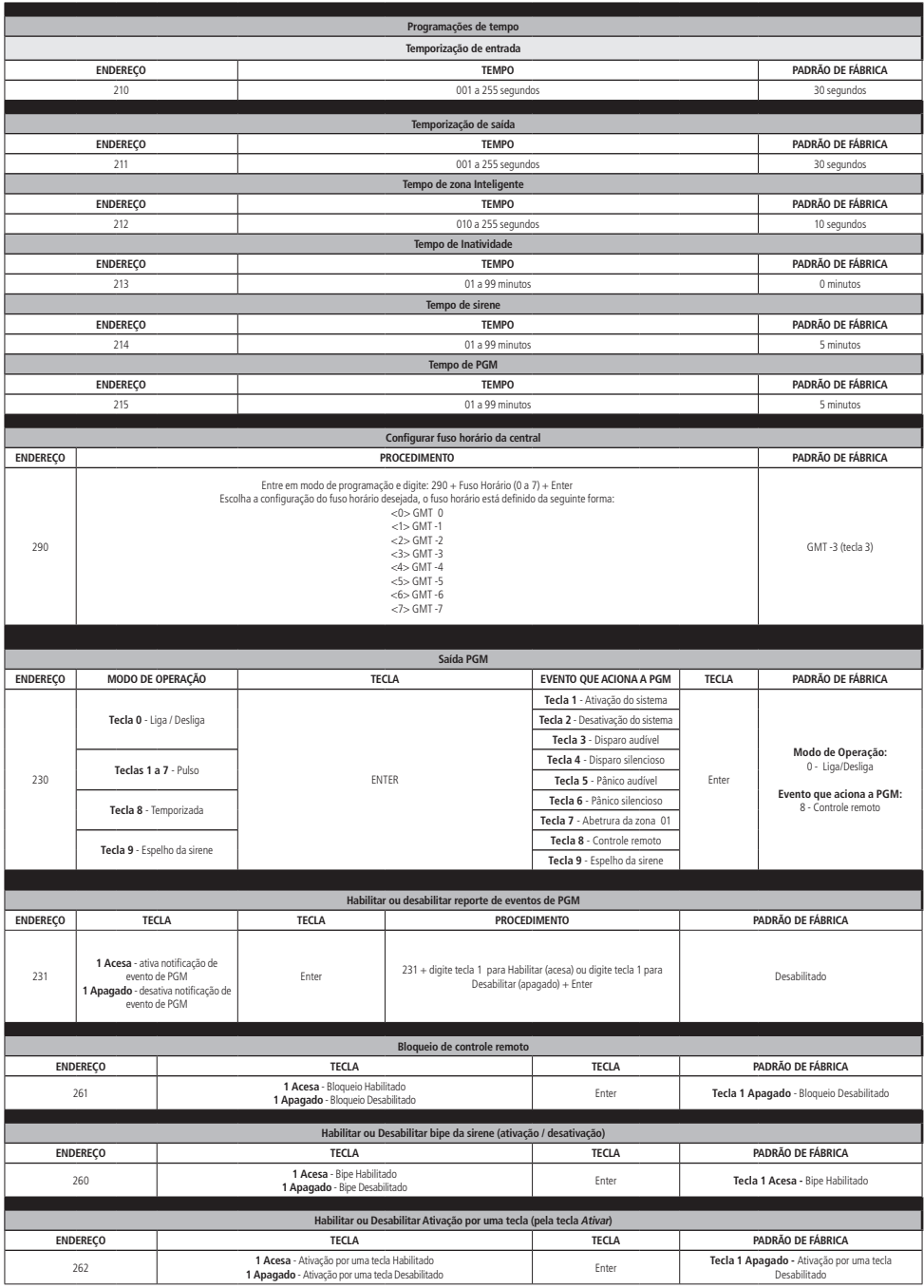

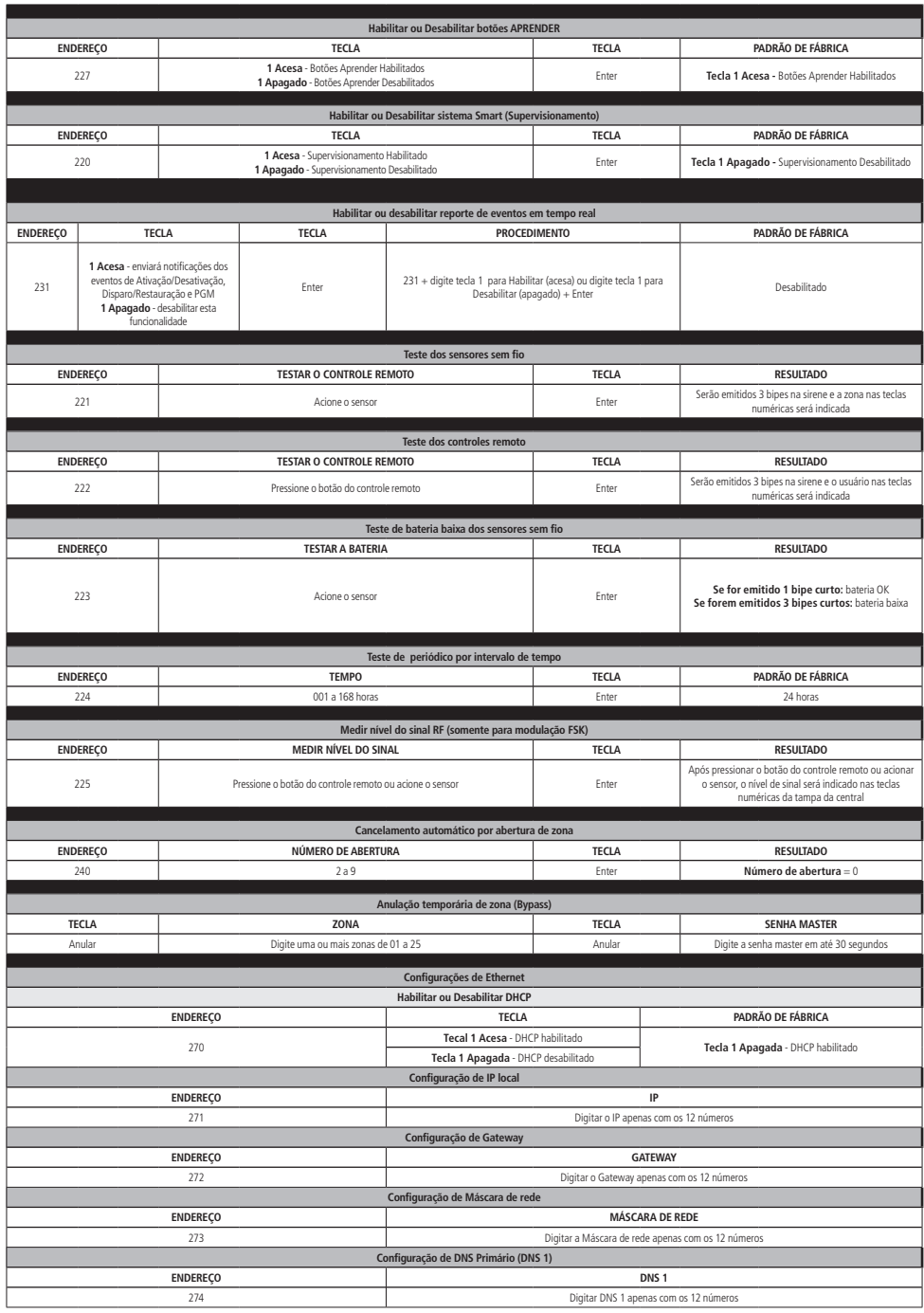

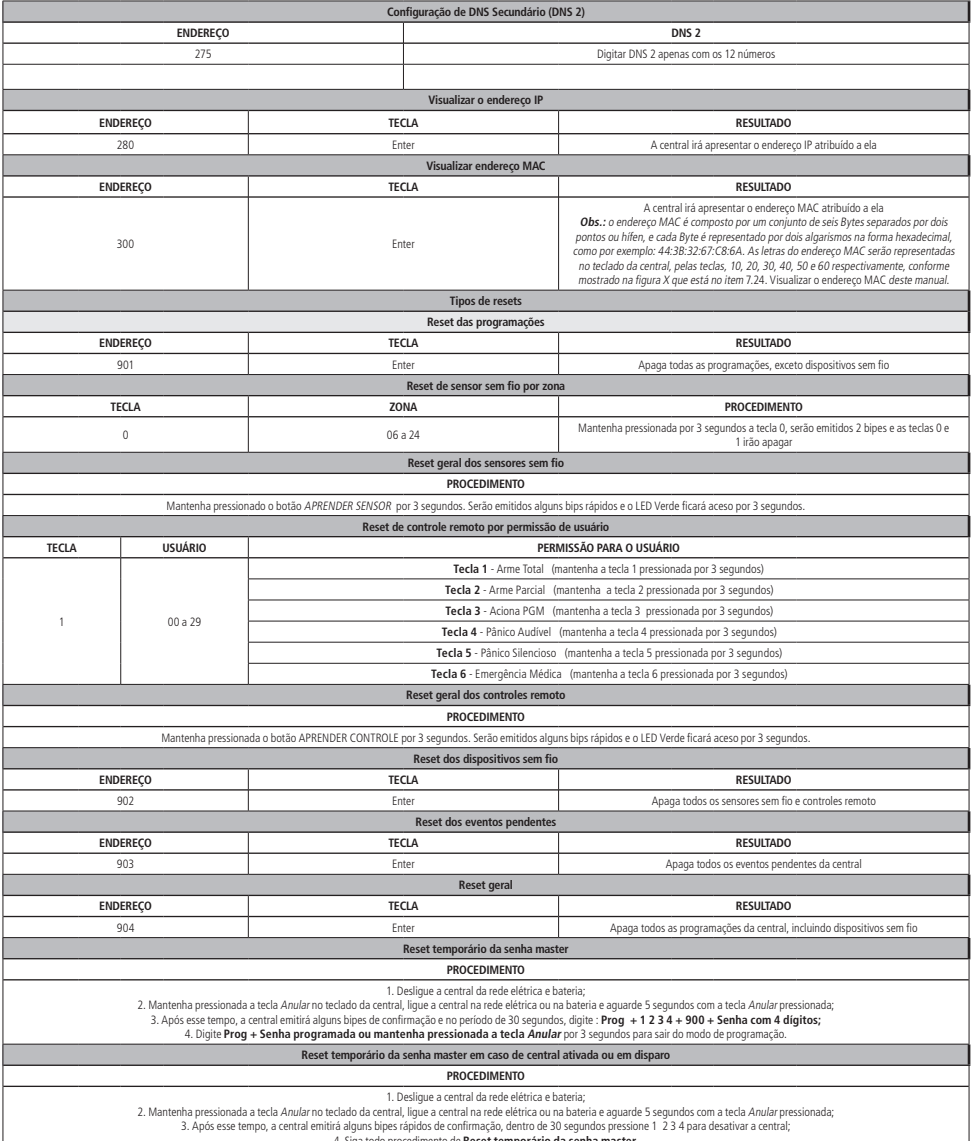

4. Siga todo procedimento de **Reset temporário da senha master**.

## <span id="page-40-0"></span>Termo de garantia

Fica expresso que esta garantia contratual é conferida mediante as seguintes condições:

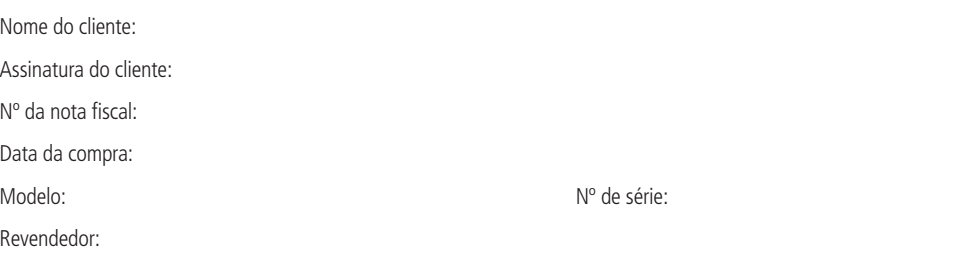

- 1. Todas as partes, peças e componentes do produto são garantidos contra eventuais vícios de fabricação, que porventura venham a apresentar, pelo prazo de 1 (um) ano – sendo este de 90 (noventa) dias de garantia legal e 9 (nove) meses de garantia contratual –, contado a partir da data da compra do produto pelo Senhor Consumidor, conforme consta na nota fiscal de compra do produto, que é parte integrante deste Termo em todo o território nacional. Esta garantia contratual compreende a troca gratuita de partes, peças e componentes que apresentarem vício de fabricação, incluindo as despesas com a mão de obra utilizada nesse reparo. Caso não seja constatado vício de fabricação, e sim vício(s) proveniente(s) de uso inadequado, o Senhor Consumidor arcará com essas despesas.
- 2. A instalação do produto deve ser feita de acordo com o Manual do Produto e/ou Guia de Instalação. Caso seu produto necessite a instalação e configuração por um técnico capacitado, procure um profissional idôneo e especializado, sendo que os custos desses serviços não estão inclusos no valor do produto.
- 3. Constatado o vício, o Senhor Consumidor deverá imediatamente comunicar-se com o Serviço Autorizado mais próximo que conste na relação oferecida pelo fabricante – somente estes estão autorizados a examinar e sanar o defeito durante o prazo de garantia aqui previsto. Se isso não for respeitado, esta garantia perderá sua validade, pois estará caracterizada a violação do produto.
- 4. Na eventualidade de o Senhor Consumidor solicitar atendimento domiciliar, deverá encaminhar-se ao Serviço Autorizado mais próximo para consulta da taxa de visita técnica. Caso seja constatada a necessidade da retirada do produto, as despesas decorrentes, como as de transporte e segurança de ida e volta do produto, ficam sob a responsabilidade do Senhor Consumidor.
- 5. A garantia perderá totalmente sua validade na ocorrência de quaisquer das hipóteses a seguir: a) se o vício não for de fabricação, mas sim causado pelo Senhor Consumidor ou por terceiros estranhos ao fabricante; b) se os danos ao produto forem oriundos de acidentes, sinistros, agentes da natureza (raios, inundações, desabamentos, etc.), umidade, tensão na rede elétrica (sobretensão provocada por acidentes ou flutuações excessivas na rede), instalação/uso em desacordo com o manual do usuário ou decorrentes do desgaste natural das partes, peças e componentes; c) se o produto tiver sofrido influência de natureza química, eletromagnética, elétrica ou animal (insetos, etc.); d) se o número de série do produto tiver sido adulterado ou rasurado; e) se o aparelho tiver sido violado.
- 6. Esta garantia não cobre perda de dados, portanto, recomenda-se, se for o caso do produto, que o Consumidor faça uma cópia de segurança regularmente dos dados que constam no produto.
- 7. A Intelbras não se responsabiliza pela instalação deste produto, e também por eventuais tentativas de fraudes e/ou sabotagens em seus produtos. Mantenha as atualizações do software e aplicativos utilizados em dia, se for o caso, assim como as proteções de rede necessárias para proteção contra invasões (hackers). O equipamento é garantido contra vícios dentro das suas condições normais de uso, sendo importante que se tenha ciência de que, por ser um equipamento eletrônico, não está livre de fraudes e burlas que possam interferir no seu correto funcionamento.
- 8. Após sua vida útil, o produto deve ser entregue a uma assistência técnica autorizada da Intelbras ou realizar diretamente a destinação final ambientalmente adequada evitando impactos ambientais e a saúde. Caso prefira, a pilha/bateria assim como demais eletrônicos da marca Intelbras sem uso, pode ser descartado em qualquer ponto de coleta da Green Eletron (gestora de resíduos eletroeletrônicos a qual somos associados). Em caso de dúvida sobre o processo de logística reversa, entre em contato conosco pelos telefones (48) 2106-0006 ou 0800 704 2767 (de segunda a sexta-feira das 08 ás 20h e aos sábados das 08 ás 18h) ou através do e-mail suporte@intelbras.com.br.
- 9. LGPD Lei Geral de Proteção de Dados Pessoais: este produto faz tratamento de dados pessoais e a Intelbras possui o acesso aos dados a partir deste produto, nos termos da Política de Privacidade Intelbras.

Sendo estas as condições deste Termo de Garantia complementar, a Intelbras S/A se reserva o direito de alterar as características gerais, técnicas e estéticas de seus produtos sem aviso prévio.

O processo de fabricação deste produto não é coberto pelos requisitos da ISO 14001.

Todas as imagens deste manual são ilustrativas.

Produto beneficiado pela Legislação de Informática.

# intelbras

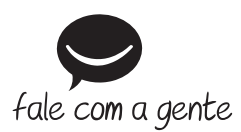

**Suporte a clientes:** (48) 2106 0006 **Fórum:** forum.intelbras.com.br **Suporte via chat:** intelbras.com.br/suporte-tecnico **Suporte via e-mail:** suporte@intelbras.com.br **SAC:** 0800 7042767

**Onde comprar? Quem instala?:** 0800 7245115

Produzido por: Intelbras S/A – Indústria de Telecomunicação Eletrônica Brasileira Rodovia BR 459, km 124, n° 1325 – Distrito Industrial – Santa Rita do Sapucaí/MG – 37540-000 CNPJ 82.901.000/0016-03 – www.intelbras.com.br

02.21 Indústria brasileira